## МIНIСТЕРСТВО ОСВIТИ I НАУКИ УКРАЇНИ СУМСЬКИЙ ДЕРЖАВНИЙ УНIВЕРСИТЕТ ЦЕНТР ЗАОЧНОЇ, ДИСТАНЦІЙНОЇ ТА ВЕЧІРНЬОЇ ФОРМ НАВЧАННЯ КАФЕДРА КОМП'ЮТЕРНИХ НАУК СЕКЦІЯ ІНФОРМАЦІЙНИХ ТЕХНОЛОГІЙ ПРОЕКТУВАННЯ

# **КВАЛІФІКАЦІЙНА РОБОТА БАКАЛАВРА**

# **на тему:** «Онлайн-тренажер з вивчення властивостей CSS»

за спеціальністю 122 «Комп'ютерні науки та інформаційні технології», освітньо-професійна програма «Інформаційні технології проектування»

**Виконавець роботи:**студент групи ІТДН-61с Пономарьова Анастасія Євгенівна

**Кваліфікаційна робота бакалавра захищена на засіданні ЕК з оцінкою** \_\_\_\_\_\_\_\_\_\_\_\_\_\_\_« » 2020 р.

Науковий керівник <sub>(підпис</sub>) к.т.н., Антипенко В.П. (науковий ступінь, вчене звання, прізвище та ініціали)

Голова комісії Шифрін Д. М.

(підпис) (науковий ступінь, вчене звання, прізвище та ініціали)

Засвідчую, що у цій дипломній роботі немає запозичень з праць інших авторів без відповідних посилань.

Студент \_\_\_\_\_\_\_\_\_\_\_\_\_\_\_\_\_

(підпис)

Суми-2020

**Сумський державний університет Центр** заочної, дистанційної та вечірньої форм навчання **Кафедра** комп'ютерних наук **Секція** інформаційних технологій проектування **Спеціальність** – 122 «Комп'ютерні науки та інформаційні технології»

# **ЗАТВЕРДЖУЮ**

Зав. секцією ІТП

В. В. Шендрик « » 2020 р.

## **З А В Д А Н Н Я НА КВАЛІФІКАЦІЙНУ РОБОТУ БАКАЛАВРА СТУДЕНТУ**

*Пономарьова Анастасія Євгенівна*

**1 Тема роботи** *Онлайн-тренажер з вивчення властивостей CSS*

**керівник роботи**\_\_*Антипенко Вікторія Петрівна, к.т.н.*

затверджені наказом по університету від « » травня 2020 р.  $\mathbb{N}_2$ 

**2 Строк подання студентом роботи** «» червня 2020 р.

**3 Вхідні дані до роботи** технічне завдання на розробку онлайн-тренажеру, методичні матеріали

**4 Зміст розрахунково-пояснювальної записки (перелік питань, які потрібно розробити)** аналіз предметної області, проектування онлайн-тренажеру з вивчення властивостей СSS, розробка онлайн-тренажеру з вивчення властивостей CSS

**5 Перелік графічного матеріалу (з точним зазначенням обов'язкових креслень)** актуальність проблеми, аналіз аналогів-тренажерів, мета дипломної роботи, задачі дипломного проекту, аналіз технологій, проектування онлайн-тренажеру, етапи розробки онлайн-тренажеру, висновки.

# **6. Консультанти розділів роботи:**

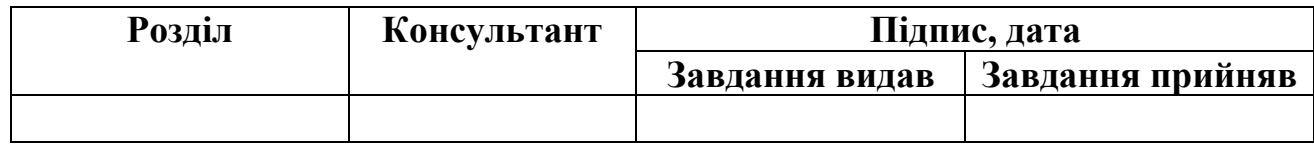

## **7.Дата видачі завдання**\_\_\_\_\_\_\_\_\_\_\_\_\_\_\_\_\_\_\_\_\_\_\_\_\_\_\_\_\_\_\_\_\_\_\_\_\_\_\_\_\_\_\_\_

# **КАЛЕНДАРНИЙ ПЛАН**

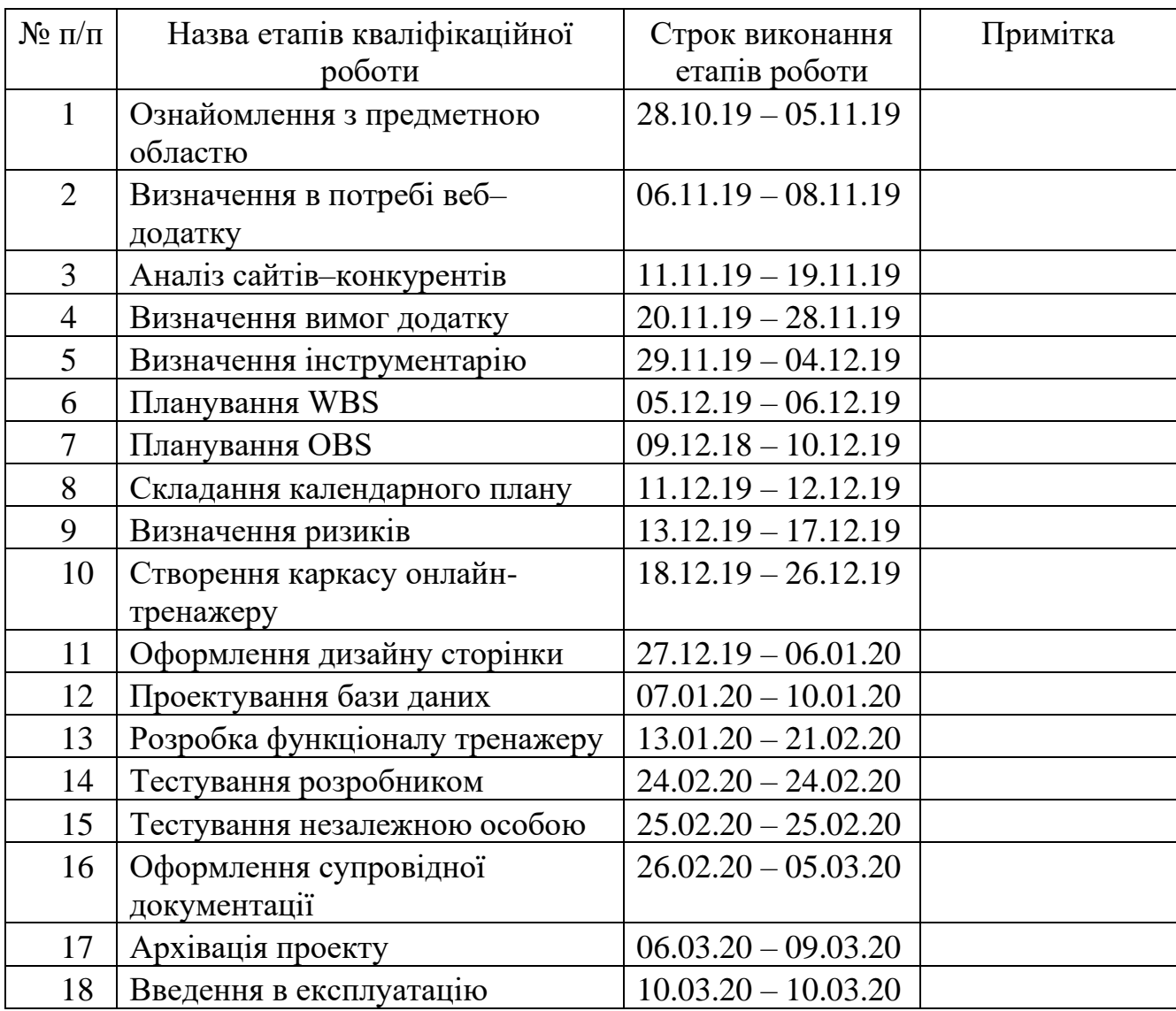

# **Студент** \_\_\_\_\_\_\_\_\_\_\_\_\_\_\_\_

(підпис)

**Керівник роботи** \_\_\_\_\_\_\_\_\_\_\_\_\_\_\_

Пономарьова А.Є.

к.т.н., Антипенко В.П.

(підпис)

#### **РЕФЕРАТ**

Тема дипломної роботи «Онлайн-тренажер з вивчення властивостей CSS».

Дипломна робота складається зі вступу, трьох розділів, висновка, списку використаної літератури та додатків.

Пояснювальна записка містить с., рис., табл., додатків, джерел.

Перший розділ присвячений дослідженню актуальності проблеми: аналіз існуючих аналогів, формування мети дипломного проекту та задач, аналіз технологій для реалізації онлайн-тренажеру.

У другому розділі виконується проектування онлайн-тренажеру з використанням діаграм нотації IDEF0 та діаграми варіантів використання.

Останній розділ присвячений процесу реалізації онлайн-тренажеру: визначення схеми тренажеру, проектування бази даних, формування каркасу онлайн-тренажеру, розробка функціональної частини.

Результатом проведеної роботи є розроблений онлайн-тренажер, який дозволяє користувачам системи детально вивчити властивості CSS в інтерактивній формі.

Ключові слова: ОНЛАЙН-ТРЕНАЖЕР, AJAX, JAVASCRIPT, HTML, CSS.

# **3MICT**

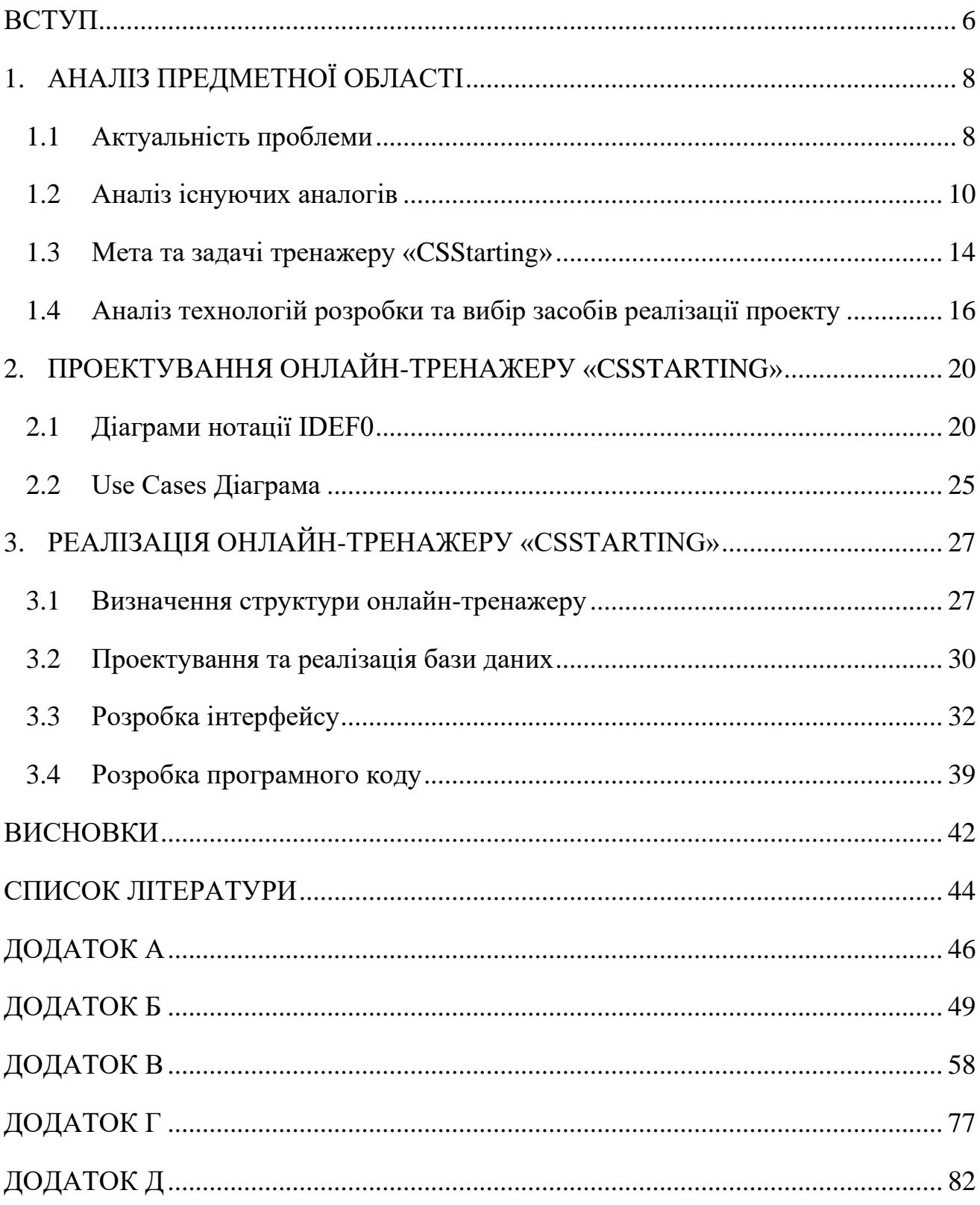

## **ВСТУП**

<span id="page-5-0"></span>На сьогоднішній день у час бурхливого розвитку інформаційних технологій користувач стає залежним від використання онлайн-ресурсів, онлайн-тренажерів та інших подібних технологій для розвитку власної професійної діяльності.

Звичайні підручники стають не актуальними через відсутність наочної інтерактивності, яка на даний час набирає бурхливого зросту популярності серед користувачів. У професії програміст невід'ємною складовою є використання онлайн-курсів для поліпшення власної кваліфікації, отримання та закріплення нових знань. Більшість із цих онлайн-ресурсів містять у своєму складі наступну інтерактивну частину:

– динамічні відео-ролики з ігровим моментом;

– динамічні тести;

– динамічне формування коду та онлайн компіляція.

Згідно цьому на даний час широко популярною стає професія веб-дизайнер. Вона містить наступні навички:

– володіння останніми веб-технологіями;

– володіння художніми якостями;

– вміння слідкувати за останніми змінами в розробці й оформленні вебсайтів.

На даний час не є доцільним використання звичайної, «паперової» літератури. У зв'язку з цим більшість веб-дизайнерів використовують такі ресурси як онлайн-посібники або онлайн-тренажери.

Онлайн-тренажер представляє систему в мережі Інтернет, що надає можливість навчатися користувачу самостійно або під наглядом вчителя.

Даний вид навчання як звичайних користувачів, так і тих, що прагне поліпшити власну кваліфікацію, має попит у розширенні теоретичної бази та методів навчання, оскільки сучасний світ – це час постійного розвитку технологій

та їх можливостей. Тому користувачі повинні мати актуальну навчальну базу для повноцінного та систематичного вивчення змін в ІТ-сфері.

На основі аналізу ринку аналогів було сформульовану мету дипломної роботи: розробка онлайн-тренажера для вивчення властивостей СSS з можливістю мобільності.

Для досягнення мети необхідно вирішити наступний перелік задач:

- проаналізувати предметну область;
- розробити структуру онлайн-тренажеру;
- розробити онлайн-тренажер;
- додати матеріальну базу до тренажеру;
- провести тестування розробленого продукту.

# <span id="page-7-0"></span>**1. АНАЛІЗ ПРЕДМЕТНОЇ ОБЛАСТІ**

#### **1.1 Актуальність проблеми**

<span id="page-7-1"></span>Світ веб-розробки постійно змінюється. Досить важливим є уважно стежити за всім, що відбувається: актуальність існуючих фреймворків, вибір оптимального серед них, тенденції розробки та оформлення сайтів та інші.

Розробнику важливо бути в курсі поточних технологічних розробок, наскільки це можливо. Він повинен дивитися на можливості, але також враховувати можливі ризики, пов'язані з новими технологіями. Регулярні експерименти з різними структурами допомагають відчути, як потенційні вигоди, так і обмеження.

Робота розробника полягає головним чином у вирішенні технічних завдань, і тому досить важливо працювати з перевіреною технологією, з якої продуктивно працювати, і за нею стоїть велика спільнота [1].

У двадцять першому столітті велику роль грає інформація та майже жодна галузь не працює без використання інформаційних технологій. У зв'язку з цим виникає постійний попит на розробку та використання новітніх програм в процесі діяльності підприємств, як старих, так і нових [2].

Нерідко IT-компанії вибирають працівників, ґрунтуючись на конкретному комплекті необхідних знань, умінь і здібностей. Однак, навіть у разі, якщо здобувач придбав пізнання в курсах, дане не означає, що він може їх використовувати. Неможливо навчитися вести автомобіль у разі, якщо не сідати за кермо [3].

Фундаментальні знання ІТ-фахівець може отримати, навчаюсь у вищому навчальному закладі (ВНЗ) на спеціальності «Комп'ютерні науки» або іншій спорідненій. Але також навчання у ВНЗ дає найголовніше вміння – самостійно знаходити та дослідити новий матеріал. Більшість студентів оцінюють курси як місце для отримання не знань, а поштовху для пошуку престижної роботи. Проте

насправді більшість із них приведуть студента-слухача до конкретного проміжного фінішу, що завершиться сертифікатом. Найголовніша цінність будьякого курсу – це не працевлаштування, а розвиток у студента критичного мислення та вміння думати не шаблонами, а опираючись на власні навички та досвід [4].

У зв'язку з високим попитом на онлайн-курси на просторах мережі Інтернет створюється велика кількість онлайн-тренажерів та посібників. Перевага даних ресурсів полягає в тому, що сам користувач вирішує, коли йому зручно витрачати час на виконання того чи іншого завдання. Онлайн-курси слідують такому принципу як дотримання часових рамок здачі завдання. У свою чергу, онлайнтренажер/посібник не містять обмежень у часі.

На сьогоднішній день існує велика кількість тренажерів різного формату, серед яких наступні:

- тренажери для отримання навиків сліпого введення;
- тренажери для вивчення правил дорожнього руху;
- тренажери для вивчення іноземних мов;
- тренажери для вивчення мов програмування.

Зараз на просторах Всесвітньої мережі існує велика кількість тренажерів для користувачів, які прагнуть вивчити основи програмування та підвищити власну кваліфікацію. Проте більшість із них мають певний наступний перелік недоліків:

- не зручний дизайн;
- відсутність логіки формування завдань;
- відсутність мобільної версії тренажеру;
- інсталювання допоміжних плагінів для роботи транежерів.

Тому майбутній онлайн-тренажер необхідно розробити у форматі адаптивного веб-сайту, де користувач зможе обрати як тренажер для освоєння теоретичного матеріалу, так і тренажер із динамічними підказками або перейти до виконання практичного завдання для закріплення знань теоретичного матеріалу .

Даний проект буде нести соціально-економічну цінність, оскільки його можна використовувати в навчально-виховних закладах у курсах, пов'язаних з веб-розробкою. Онлайн-тренажер «CSStraining» можна використовувати як допоміжний ресурс для закріплення знань студентів як очного, так і заочного відділення.

#### **1.2 Аналіз існуючих аналогів**

<span id="page-9-0"></span>Перед початком розробки онлайн-тренажеру необхідно перш за все провести аналіз існуючих аналогів.

На сьогоднішній день, не дивлячись на великий асортимент тренажерів, користувачу досить складно відшукати необхідний, який буде задовольняти його потреби. Перш за все, проблема в тому, що при пошуку тренажерів, більшість запитів пошукової системи пропонують онлайн-курси. Їх недоліки – це платна основа використання, встановленні часові рамки на виконання завдання та ризик психологічного впливу на користувача курсів із боку тьюторів.

Проте існують онлайн-тренажери, які виступають у ролі інтерактивного посібника, у якому користувач самостійно контролює використання часу.

Першим аналогом онлайн-тренажеру з вивчення СSS є HTML academy. HTML academy – це платформа інтерактивних онлайн-курсів по HTML і CSS. Конвеєр з підготовки верстальників. Розробники даної платформи стверджують, що мета курсів – зробити навчання максимально цікавим, яке затягує. «Ми з самого початку вчимо працювати з живим кодом і самостійно писати код, вирішуючи завдання, наближені до реальних. Також учневі періодично доводиться проходити випробування» [5]. Проте, виконавши аналіз відгуків від користувачів платформи, було отримано наступні дані:

- відсутність отримання цілісних знань;
- відсутність оновлення матеріальної бази;
- хаотичне викладання матеріалу;
- відсутність мобільної версії.

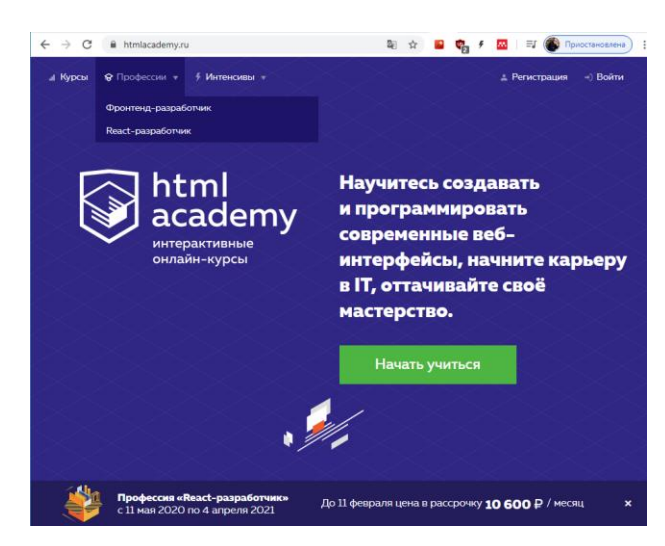

На рисунку 1.1 представлена початкова сторінка HTML academy.

Рисунок 1.1 – Початкова сторінка HTML academy

Дана платформа передбачає реєстрацію користувача. Проте, останній може оминути даний етап та перейти відразу до навчання, натиснувши кнопку «Почати навчання». Після цього користувачу відкривається завдання в інтерактивній формі з супровідною теорією. Панель теоретичного матеріалу до завдання представлена на рисунку 1.2.

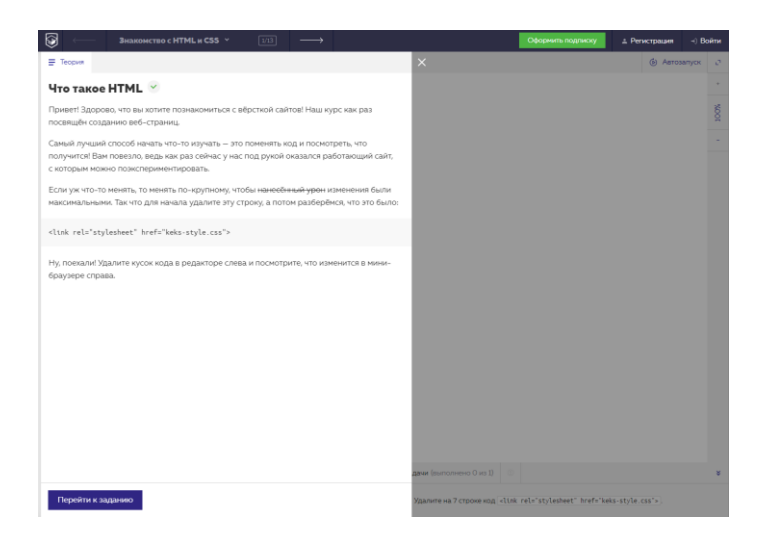

Рисунок 1.2 – Теоретичний блок до завдання

Далі користувач переходить до виконання завдання. Воно сформовано як для школярів. Не зрозуміло, коли почнеться навчання саме з СSS, де можна переглянути повний список тем навчання тощо. Дана платформа не є зручною для самостійного вивчення матеріалу через відсутність систематичності викладення матеріалу.

Наступний аналог розглянутих онлайн-тренажерів – CSS3 Perspective Playground. CSS3 Perspective Playground – це онлайн шпаргалка для більш наочного вивчення трансформації і перспективи в CSS3 (властивість transform: perspective) від Mehmet Burak Erman.

«Дана властивість задає перспективу в тривимірному просторі, створюючи для користувача ілюзію глибини. Тобто елемент виглядає немов він знаходиться десь в об'ємному просторі, прямі кути здаються зовсім не прямими, то що знаходиться ближче до нас – буде здаватися більше, а то, що знаходиться далі буде виглядати менше.», – розробники тренажеру [6].

Дана розробка позиціонує себе як онлайн-ресурс, проте на офіційному сайті девелопери надаються лише можливість завантажити даний тренажер. Отриманий архів містить веб-сторінку та супровідні файли коду до ресурсу. Для нього відкривається початкова та єдина сторінка тренажеру, яка представлена рисунку 1.3.

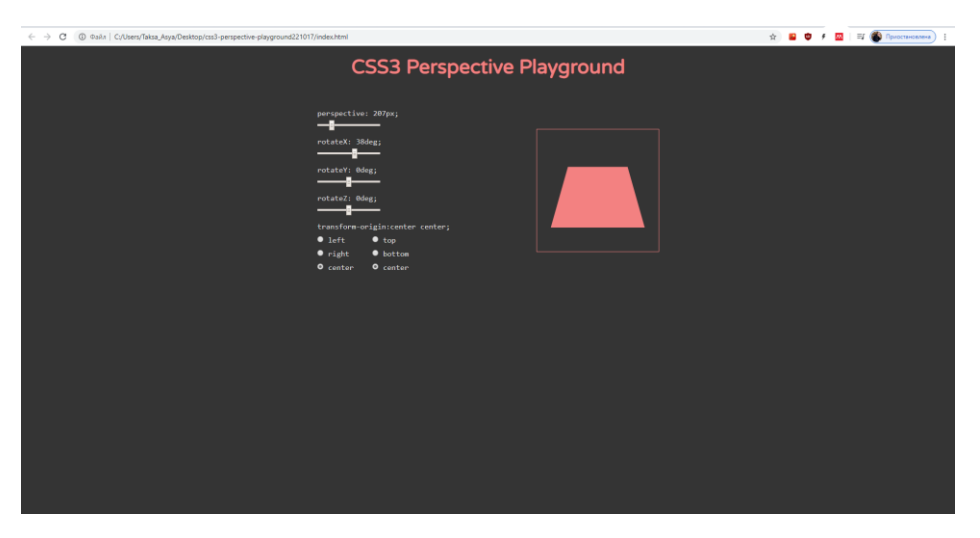

Рисунок 1.3 – Тренажер «CSS3 Perspective Playground»

Дане зображення демонструє, який функціонал має користувач для вивчення СSS властивостей. Недоліки даного тренажеру наступні:

– відсутність теоретичного матеріалу;

### – відсутність додаткових практичних завдань.

Останнім розглянутим аналогом є онлайн-тренажер – Flexbox froggy. Даний тренажер розроблений у форматі онлайн-гри, у якій протягом двадцяти чотирьох рівнів необхідно розташовувати жаб на відповідні їм за кольором листя. У даній грі екран браузера розділений на дві частини. У лівій частині необхідно вписувати CSS властивості, а в правій – в інтерактивній формі жаби будуть рухатися за вказаним кодом [7]. Дана форма навчання є легкою та привабливою, проте є ризик того, що користувач отримає досить малу кількість практичного матеріалу через відсутність теоретичної бази. На рисунку 1.4 представлена початкова сторінка розглянутого тренажеру.

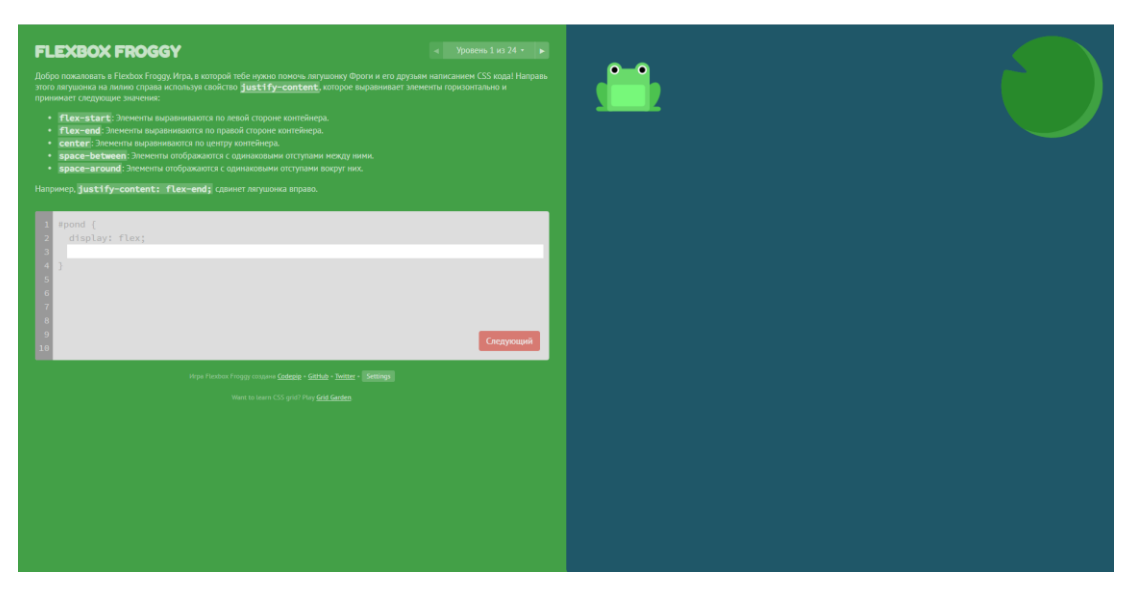

Рисунок 1.4 – Тренажер «Flexbox froggy»

На основі проведеного аналізу аналогів, була сформована порівняльна таблиця розглянутих прикладів та майбутнього проекту. Результати аналізу представлено у таблиці 1.1.

Таблиця 1.1 – Порівняльна характеристика аналогів

| Назва критерію | Назва ресурсу |
|----------------|---------------|

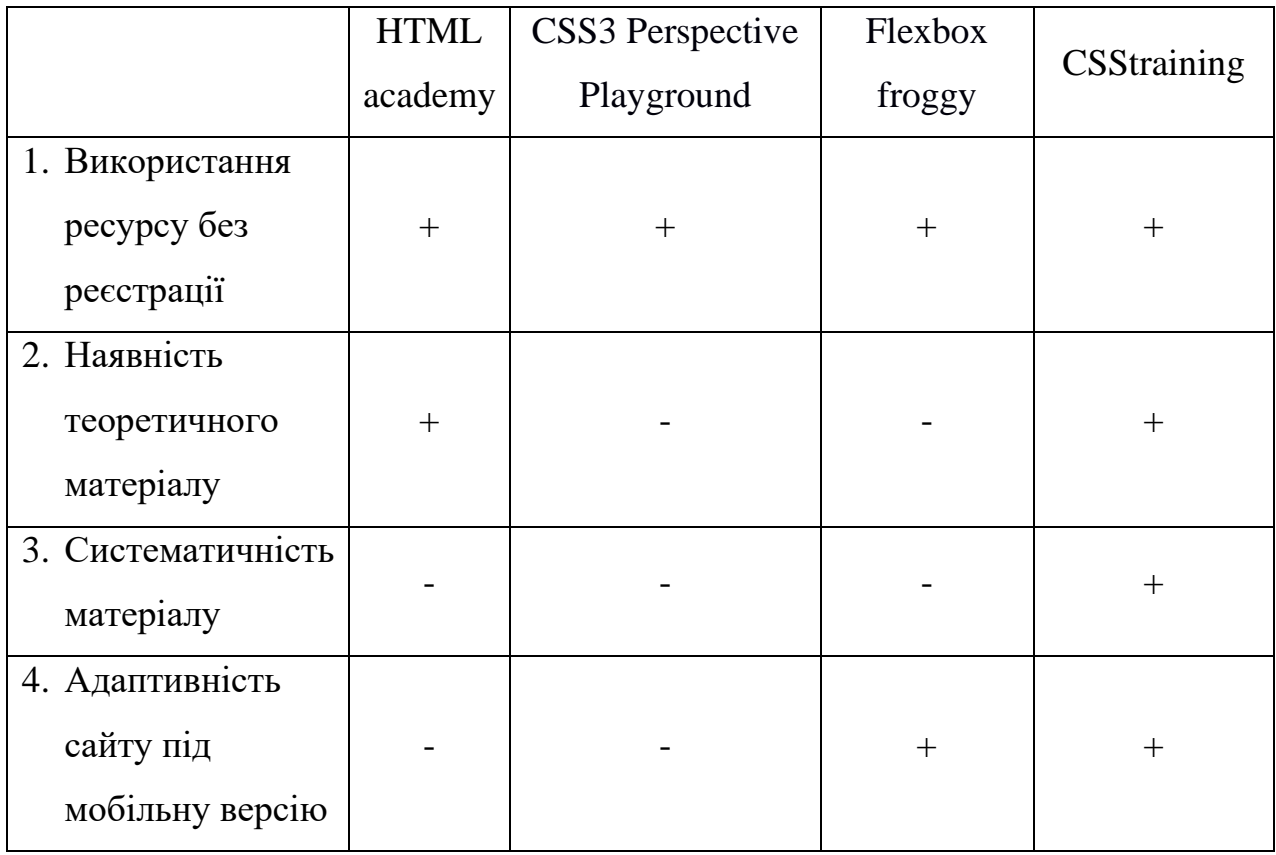

### **1.3 Мета та задачі тренажеру «CSStarting»**

<span id="page-13-0"></span>Метою дипломного проекту є розробка онлайн-тренажеру для вивчення теоретичного матеріалу стосовно CSS. Також розроблений продукт дозволить закріпити отримані знання користувачі в інтерактивній формі, за рахунок практичних завдань та тестів. Даний продукт буде мати попит у діяльності онлайн-шкіл/курсів, які спеціалізуються на випуску ІТ-фахівців в галузі frontdeveloper.

При подальшій підтримки та модернізації онлайн-тренажеру існує можливість додати функціонал та інші матеріали для вивчення: основи роботи з HTML5, JS, React та інші технології, які мають попит та є актуальними в області front-development.

Розроблений тренажер повинен підтримувати наступні функції використання:

- можливість перегляду теоретичного матеріалу;
- можливість проходження практичних завдань;
- можливість проходження інтерактивних тестів.

Функціональні вимоги до веб-додатку є такі:

- адаптивність сайту;
- наявність форми реєстрації/входу;
- наявність інтерактивних/анімованих елементів.

Нефункціональні вимоги є наступними:

- актуальний дизайн;
- зрозумілі навігація та процес проходження навчання;

Розроблений тренажер «CSStarting» повинен бути розроблений за останніми тенденціями дизайну сайтів, оскільки тренажер повинен мати попит серед сучасних користувачів-початківців, та в адаптивній формі, оскільки девелопер повинен пам'ятати про той фактор, що більшість користувачів велику частину власного часу проводять за мобільним телефоном, ніж за комп'ютером\ноутбуком.

Для реалізації поставленої мети в дипломному проекті необхідно реалізувати наступні задачі:

- провести аналіз предметної області;
- − провести аналіз технологій розробки тренажеру;
- − розробити інтерфейс тренажеру;
- − провести проектування бази даних;
- − виконати підключення бази даних до тренажеру;
- − провести тестування коректної роботи тренажеру.

Для покоркового та коректного процесу реалізації тренажеру з урахуванням всіх вимог до функціоналу було розроблено технічне завдання, що наведено в Додатку А.

## <span id="page-15-0"></span>**1.4 Аналіз технологій розробки та вибір засобів реалізації проекту**

Процес розробки інтерактивних сайтів включає наступні етапи:

- розробка макету сайту;
- верстка шаблону;
- програмування інтерактивних елементів;
- наповнення сайту контентом;

Інтерактивність сайту полягає в наступних процесах:

- підтримка зв'язку між адміністратором та користувачем;
- наявність інтерактивних елементів для наочності контенту [8].

У зв'язку з вище зазначеними етапами розробки та необхідність наявності вище згаданих елементів, було прийнята рішення про використання наступних технології:

- HTML та СSS
- JavaScript
- PHP
- MySQL
- AJAX

HTML – це комп'ютерна мова, розроблена для створення веб-сайтів. Сайти, спроектовані мовою HTML, можуть бути переглянуті на будь-якому електронному носії, що мають підключення до Інтернет-мережі. Також технологія HTML є досить легкою у вивченні для будь-якого початкового користувача. Розвиток HTML не стоїть на місці, тому існує велика кількість ресурсів для вивчення тих чи інших аспектів використання можливостей HTML [9].

HTML використовують для наступних операцій.дій:

створення структурованого документа з наявністю абзаців, списків, таблиць;

створення модальних форм;

інтегрування звуку, зображень, відео до веб-сторінки.

CSS розшифровується як каскадні таблиці стилів. Хоча HTML використовується для структури веб-документа (визначаючи такі речі, як заголовки та абзаци, і дозволяючи вставляти зображення, відео та інші медіа), CSS визначає стиль спроектованого документа – макети сторінки, кольори та шрифти визначаються. за допомогою CSS [10].

CSS також дозволяє адаптувати контент до різних умов відображення (на екрані монітора, мобільного пристрою (КПК), у роздрукованому вигляді, на екрані телевізора, пристроях з підтримкою шрифту Брайля або голосових браузерах та ін.). Переваги використання CSS є наступними:

- розмежування коду і оформлення;
- різне оформлення для різних пристроїв;
- розширені в порівнянні з html способи оформлення елементів;
- прискорення завантаження сайту;
- єдине стильове оформлення безлічі документів;
- централізоване зберігання [11].

JavaScript – це сценарій або мова програмування, що дозволяє реалізовувати наступні складні функції на веб-сторінках:

- відображення своєчасного оновлення вмісту;
- підключення інтерактивних карт;
- підключення анімації 2D/3D-графіки;
- прокрутка відео роботів [12].

JavaScript не забезпечує низькорівневий доступ до пам'яті чи процесора, оскільки будь-який браузер підтримує синтаксис даної мови програмування.

Можливості JavaScript значною мірою залежать від середовища, в якому він працює. JavaScript у браузері виконує наступне:

– реагує на дії користувача: виконання натискання миші, руху вказівника, натискання клавіш;

– надсилає запити по мережі на віддалені сервери, завантажує та вивантажує файли;

– отримає та встановлує файли cookie;

– запам'ятовує дані на стороні клієнта («локальне зберігання») [13].

PHP –сценарійна мова з відкритим кодом, яка використовується для веброзробки та може бути вбудована у веб-сторінку [14].

Причини використання PHP є такими:

– PHP є відкритим і безкоштовним кодом;

– коротка крива навчання порівняно з іншими мовами, такими як JSP, ASP тощо;

– постінйне оновлення бібліотек мови програмування [15].

MySQL – підтримувана Oracle система керування базами даних з відкритим вихідним кодом (RDBMS), заснована на мові структурованих запитів (SQL).

MySQL дозволяє зберігати дані й отримувати до них доступ через кілька механізмів зберігання, включаючи InnoDB, CSV і NDB. Користувачі MySQL не зобов'язані вивчати нові команди; вони можуть отримати доступ до своїх даних за допомогою стандартних команд SQL [16].

MySQL має наступні переваги у використанні:

- підвищення продуктивності програм;
- висока швидкість процедури зберігання даних;
- портативність MySQL;
- безпека процедури зберігання даних [17].

AJAX – це асинхронний JavaScript, мова опису набору методів розробки, які використовуються для створення інформаційних інтерактивних ресурсів. За словами веб-розробника і інструктора WordPress по Skillcrush Енн Каскарано, кращий спосіб зрозуміти AJAX – почати з визначення його конкретної мети в процесі веб-розробки. Основна функція AJAX полягає в асинхронному оновленні веб-вмісту («A» в AJAX), тобто веб-браузеру користувача не потрібно перезавантажувати всю веб-сторінку, коли потрібно змінити тільки невелику частину вмісту на сторінці [18].

Ajax використовує XHTML для вмісту, CSS для презентації, а також Модель об'єкта документа та JavaScript для динамічного відображення вмісту. Звичайні веб-додатки передають інформацію до та від серйозних, використовуючи синхронні запити. Це означає, що користувач заповнює форму, натискає надіслати та направляє на нову сторінку нову інформацію з сервера. Із AJAX, коли користувач натисне надіслати, JavaScript подасть запит на сервер, інтерпретує результати та оновить поточний екран. У чистому сенсі користувач ніколи не дізнається, що щось навіть передається на сервер [19].

# <span id="page-19-0"></span>**2. ПРОЕКТУВАННЯ ОНЛАЙН-ТРЕНАЖЕРУ «CSSTARTING»**

Провівши детальний аналіз предметної області:

- вирішення питання актуальності проблеми;
- експертний аналіз тренажерів-аналогів;
- визначення мети дипломного проекту та формування переліку задач;
- аналіз існуючих технологій для реалізації проекту

розробник проекту перейшов до наступного етапу роботи – проектування онлайнтренажеру. Під час проектування необхідно було розробити діаграми нотації IDEF0 для представлення процесу розробки проекту та розробити діаграму використання для демонстрації сценаріїв дій акторів відносно тренажеру. У Додатку Б детально описаний процес планування робіт для реалізації проекту.

### **2.1 Діаграми нотації IDEF0**

<span id="page-19-1"></span>IDEF0 – методологія функціонального моделювання та графічна нотація для представлення бізнес-процесів. Особливість IDEF0 полягає в тому, що в даній нотації розглядається логічне відношення та послідовність робіт без часової залежності.

Модель IDEF0 – це набір блоків, кожний із яких представляє собою «чорний ящик», що має входи, виходи, механізми та управління. Кожний блок деталізується до рівня, який необхідний розробнику [20].

Перший блок нотації IDEF0 – це діаграма А-0, що дає загальне представлення процесу, який буде у майбутньому детально описаний під рівнями. Для проекту «Онлайн-тренажер з вивчення властивостей CSS» контекстна діаграма А-0 складається даних, які описані нижче:

– вхідні дані: технічне завдання, методичні матеріали;

– вихідні дані: онлайн-тренажер;

– управління: методологія створення онлайн-тренажерів, загальноприйняті принципи макетування;

механізми: види схем розробки тренажерів, концептуальна модель бази даних, MySQL, HTML, CSS, PHP, AJAX, JavaScript.

На рисунку 2.1 представлена контекстна діаграма А-0.

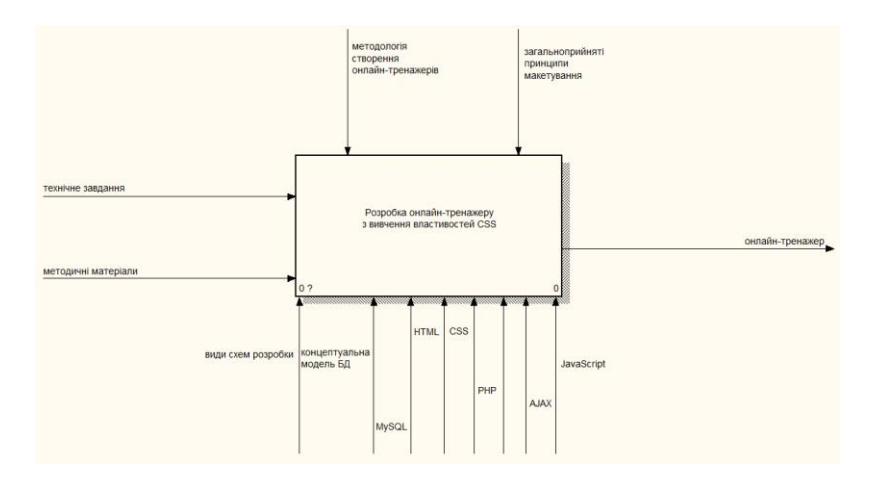

Рисунок 2.1 – Діаграма першого рівня

Оскільки контекстна діаграма присвячена процесу розробки онлайнтренажеру, далі необхідно було визначити ключові етапи даного процесу. Оперуючи методологією розробки онлайн-тренажерів, розробником проекту було вирішено, що складові етапи процесу створення тренажеру є такими:

- проектування онлайн-тренажеру;
- реалізація онлайн-тренажеру.

Для етапу «Проектування онлайн-тренажеру» були визначені дані, що описані нижче:

- вхідні дані: технічне завдання;
- вихідні дані: база даних онлайн-тренажеру;
- управління: загальноприйняті принципи макетування;

механізми: види схем розробки тренажерів, концептуальна модель бази даних, MySQL.

Аналогічним чином були визначені дані для блоку «Реалізація онлайнтренажеру»:

– вхідні дані: технічне завдання, методичні дані;

– вихідні дані: онлайн-тренажер;

– управління: методологія створення онлайн-тренажерів, база даних онлайн-тренажеру;

– механізми: HTML, CSS, PHP, AJAX, JavaScript.

На рисунку 2.2 представлена діаграма другого рівня деталізації.

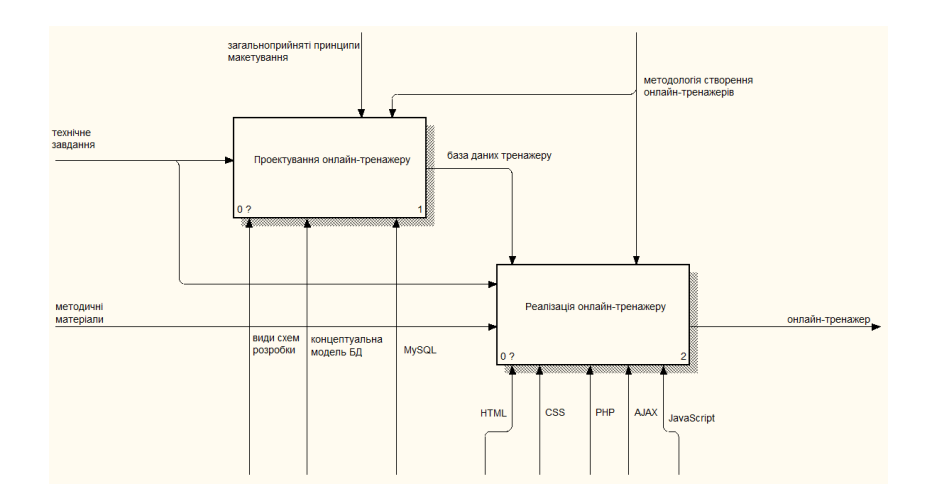

Рисунок 2.2 – Діаграма другого рівня

Після того, як було здійснено деталізацію другого рівня, розробником проекту було виконано розбиття кожного процесу на підрівні для повноцінного представлення процесу розробки онлайн-тренажеру.

Під час процесу проектування онлайн-тренажеру необхідно було провести аналіз схем розробки онлайн-ресурсів та обрати оптимальну схему, яка б задовольняла всі вимоги. Також на даному етапі необхідно було провести проектування бази даних та виконати її реалізацію для подальшого використання під час розробки тренажеру.

Із огляду на етапи роботи під час проектування тренажеру були визначені такі процеси:

– визначення структури тренажеру;

– проектування бази даних.

Для процесу «Визначення структури тренажеру» розробником проекту були зазначені такі дані:

– вхідні дані: технічне завдання;

– вихідні дані: визначена схема тренажеру;

– управління: загальноприйняті принципи макетування, методологія створення онлайн-тренажерів;

– механізми: види схем розробки тренажерів.

Для процесу «Проектування бази даних» аналогічно були визначені дані, які зазначені нижче:

– вхідні дані: технічне завдання;

– вихідні дані: база даних онлайн-тренажеру;

– управління: визначена схема тренажеру, загальноприйняті принципи макетування, методологія створення онлайн-тренажерів;

– механізми: концептуальна модель бази даних, MySQL.

На рисунку 2.3 представлена діаграма деталізації процесу «Проектування онлайн-тренажеру».

Аналогічним чином було проведено деталізацію процесу «Реалізація онлайн-тренажеру». Даний процес складається з двох ключових етапів:

- розробка каркасу онлайн-тренажеру;
- підключення функціональної частини.

Для блоку «Розробка каркасу онлайн-тренажеру» були визначені дані, які перелічені нижче:

- вхідні дані: технічне завдання;
- вихідні дані: каркас онлайн-тренажеру;
- управління: методологія створення онлайн-тренажерів;
- механізми: HTML, CSS, PHP, AJAX.

За аналогією були визначені дані для блоку «Підключення функціональної частини»:

– вхідні дані: технічне завдання, методичні матеріали;

– вихідні дані: онлайн-тренажер;

– управління: методологія створення онлайн-тренажерів, каркас онлайн-тренажеру, база даних онлайн-тренажеру;

– механізми: AJAX, JavaScript.

На рисунку 2.4 представлена діаграма деталізації процесу «Реалізація онлайн-тренажеру».

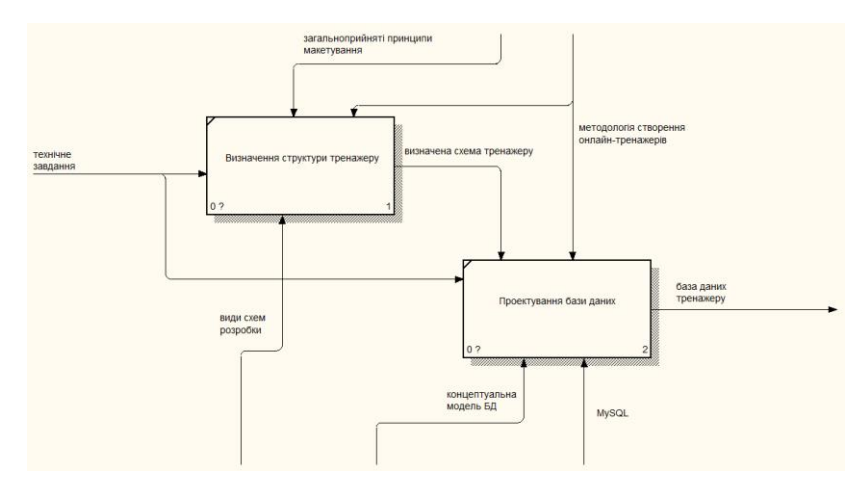

Рисунок 2.3 – Деталізація процесу «Проектування онлайн-тренажеру»

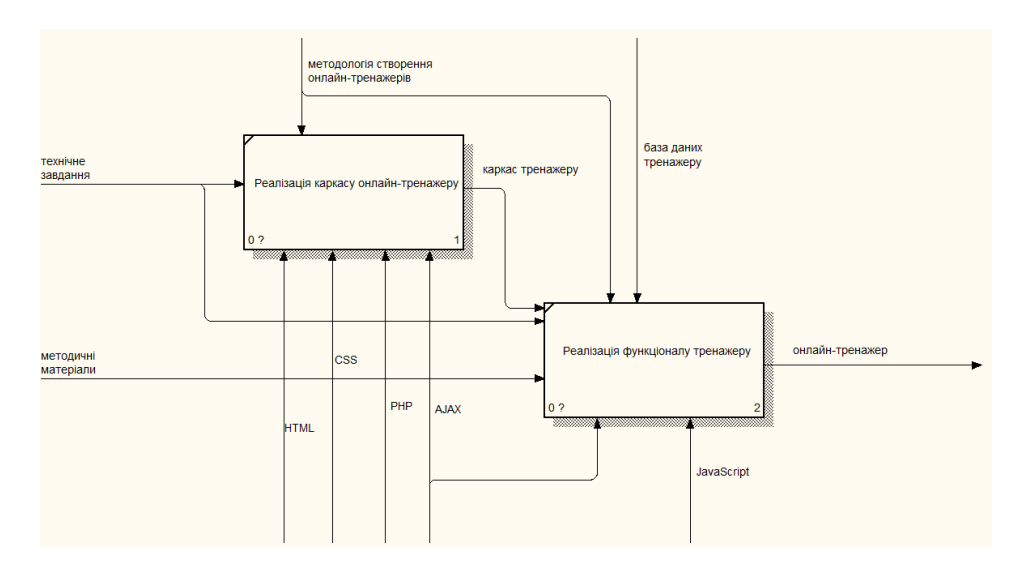

Рисунок 2.4 – Деталізація процесу «Реалізація онлайн-тренажеру»

### **2.2 Use Cases Діаграма**

<span id="page-24-0"></span>Діаграма варіантів використання (use case diagram) описує взаємовідносини та залежності між варіантами використання та акторами, які беруть участь у процесі.

Актором виступає дієве обличчя, яке є зовнішнім явищем та взаємодіє із системою, використовуючи певний сценарій. Акторами можуть виступати як реальні фізичні особи (клієнт, адміністратор), так і не фізичні суб'єкти (допоміжні програмні засоби) [21].

Для проекту «Онлайн-тренажер з вивчення властивостей CSS» були визначені наступні актори:

– Користувач – суб'єкт, який виконує реєстрацію/авторизацію для використання тренажеру в рамках навчання;

– Адміністратор – суб'єкт, який виконує реєстрацію/авторизацію для редагування вмісту тренажеру;

– База даних – суб'єкт, який виконує запис про реєстрацію або авторизацію кожного користувача тренажеру.

На рисунку 2.5 представлена діаграма використання проекту «Онлайнтренажер з вивчення властивостей CSS»

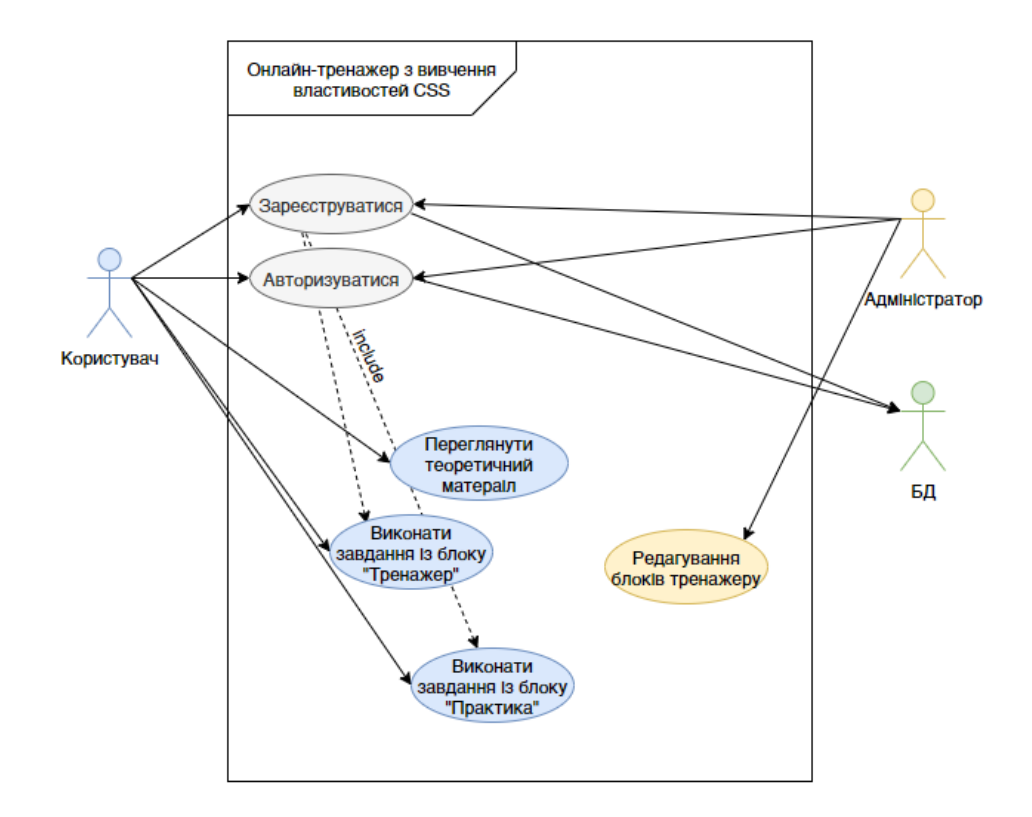

Рисунок 2.5 – Use case diagram

# <span id="page-26-1"></span><span id="page-26-0"></span>**3. РЕАЛІЗАЦІЯ ОНЛАЙН-ТРЕНАЖЕРУ «CSSTARTING»**

### **3.1 Визначення структури онлайн-тренажеру**

Будь-який онлайн-ресурс має власну структуру розміщення інформації та елементів для зручної навігації. Онлайн-тренажер «CSStarting» розроблений за останніми тенденціями в сфері UI/UX дизайну. Тренажер має зручну та інтуїтивно зрозумілу навігацію, усі сторінки ресурсу мають загальний корпоративний стиль.

У ході реалізації тренажеру розробником було розглянуто структуру сторінки на двох рівнях: зовнішній (логічний) та внутрішній (фізичний).

Логічна структура побудована з урахуванням різного рівня компетентності користувачів, оскільки при невдалій побудові логічної структурі додатку, користувачі стикаються з такими проблемами:

- відсутність комфортного пошуку інформації;
- втрата бажання використовувати ресурс;
- відсутність комфортної роботи.

Для онлайн-тренажеру «CSStarting» був розроблений інтуїтивно зрозумілий та привабливий дизайн. Зовнішня структура тренажеру зображена на рисунку 3.1.

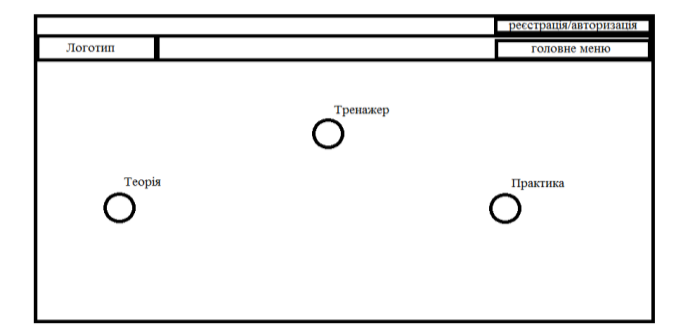

Рисунок 3.1 – Зовнішня структура онлайн-тренажеру

Структура онлайн-тренажеру розроблена таким чином, щоб користувач з перших хвилин його експлуатації мав повноцінне уявлення, яку саме інформацію він може знайти та де шукати. Логічна структура тренажеру розроблена за принципом «онлайн-книга». Користувач знає, що його буде чекати на наступній сторінці та зможе повернутися до попередніх пройдених сторінок.

При розробці внутрішній структурі онлайн-тренажеру було розглянуто такі схеми:

- лінійна;
- ієрархічна;
- мережева;
- комбінована.

Лінійна структура – структура, при якій сторінки посилаються один на одного й одночасно на головну. Цей тип структури відмінно підходить для портфоліо, презентаційних ресурсів ті інших специфічних Інтернет-майданчиків, метою яких є послідовне ознайомлення користувачів із усім наявним контентом. Увага читача тут переходить від головної сторінки до останньої, проходячи через всі інші. Мінус такої схеми в тому, що успішному просуванню підлягає лише головна сторінка. А значить, залучати нових відвідувачів буде важко. Лінійна структура більше підходить тим, для кого не принципово отримувати трафік з пошуку [22]. На рисунку 3.2 схематично зображена лінійна структура вебресурсу.

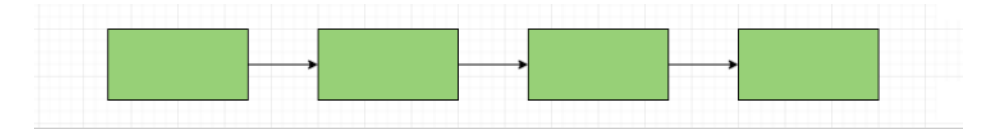

Рисунок 3.2 – Схема лінійної структури

Ієрархічна структура – схожий тип з лінійною структурою. Вона дозволяє застосовувати одночасно кілька продуктів. Найпоширеніший приклад такої схеми – онлайн-бібліотека одного учасника з його творами. Читач, знову ж таки, буде рухатися від головної сторінки. Для SEO-просування дана структура сайтів мережі Інтернет не підходить [23]. На рисунку 3.3 представлена схема ієрархічної структури веб-ресурсу.

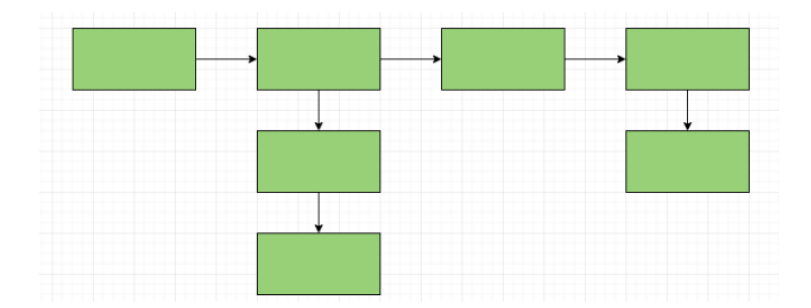

Рисунок 3.3 – Схема ієрархічної структури

Мережева структура – структура, при якій кожна сторінка посилається на кілька інших, рівнозначних між собою. Дану конструкцію можна використовувати для деякого певного продукту, розміщуючи окремі записи з описом його переваг/властивостей або сукупностей характеристик. Усі записи пов'язані між собою та посилаються на головну, що дозволяє ефективно її просувати. Однак даний підхід вкрай специфічний і підходить далеко не для всіх Інтернет-майданчиків [22]. Приклад мережевої схеми веб-ресурсу представлений на рисунку 3.4.

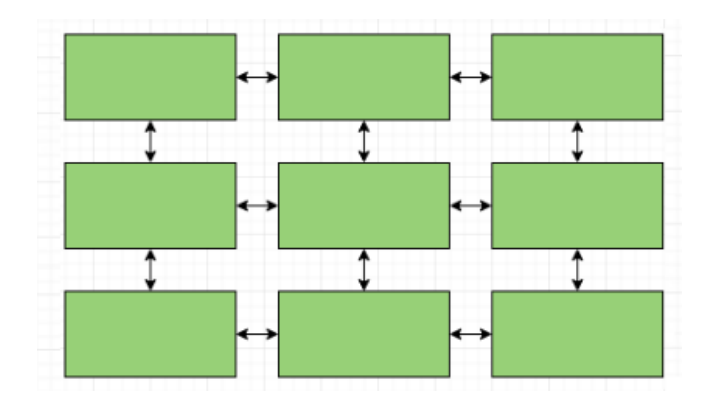

Рисунок 3.4 – Схема мережевої структури

Комбінована структура є поєднанням кількох попередніх структур. Наприклад, на сайті може бути передбачена ієрархічна структура, яка в певному місці може містити виконання покрокових дій (лінійну структуру).

Для онлайн-тренажеру «CSStarting» була обрана мережева структура, схема якої представлена на рисунку 3.5.

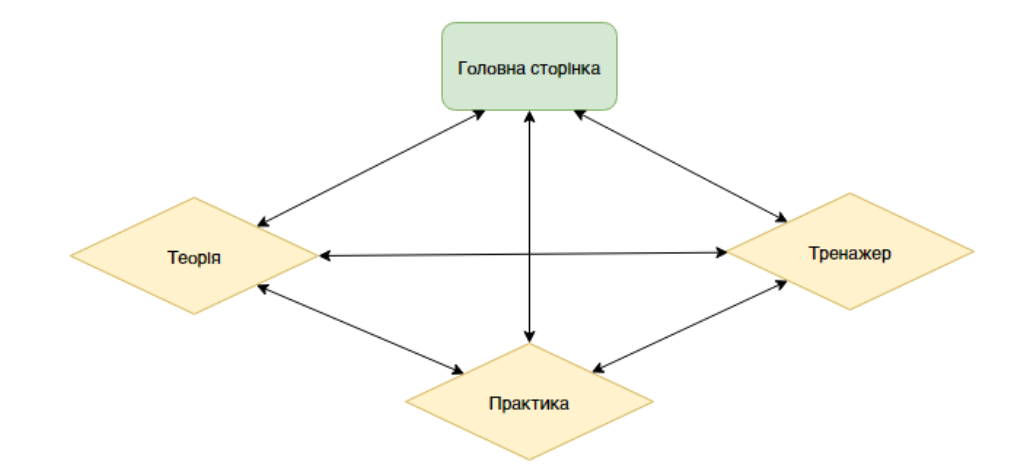

Рисунок 3.5 – Внутрішня структура тренажеру

## **3.2 Проектування та реалізація бази даних**

<span id="page-29-0"></span>Після того, як було визначено зовнішню та внутрішню структуру онлайнтренажеру, необхідно було вирішити наступне питання – спосіб виведення інформації на тренажер. Для повноцінної та коректної його роботи необхідно спроектувати бази даних та виконати її підключення до онлайн-тренажеру. База даних тренажеру «CSStarting» складається із таких таблиць: blockpossiblevalues, blockproperties, sectionsofclasses, textpossiblevalues, textproperties, theoryclasses, transformpossiblevalues, transformproperties, Users. На рисунку 3.6 зображена структура бази даних тренажеру.

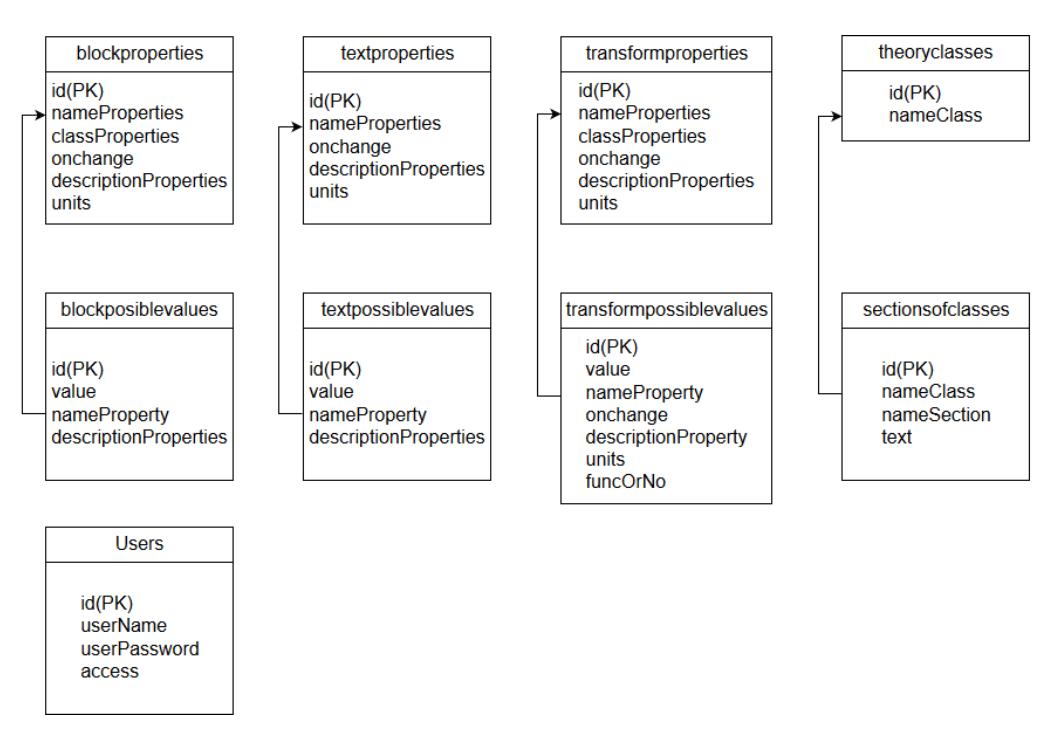

Рисунок 3.6 – Схема бази даних онлайн-тренажеру «CSStarting»

Після проектування бази даних була виконана її реалізація засобами MySQL.На рисунку 3.7 представлено таблиці бази даних «csstarting.sql» для онлайн-тренажеру «CSStarting».

| Таблица ▲               | Действие                                 |   |   |   |   |   |                       | Строки (?)      | Тип                 | Сравнение       | Размер  | Фрагментировано          |
|-------------------------|------------------------------------------|---|---|---|---|---|-----------------------|-----------------|---------------------|-----------------|---------|--------------------------|
| blockpossiblevalues     | Ê                                        | E | ń | 圛 | 骗 | 面 | X                     | 57              | <b>InnoDB</b>       | utf8 general ci | 16 KMB  | $-$                      |
| blockproperties         | $\left\lfloor \frac{1}{2} \right\rfloor$ | 眉 | 匫 | 囶 | 硸 | 而 | X                     | 25              | <b>InnoDB</b>       | utf8 general ci | 48 KMB  | $\overline{\phantom{0}}$ |
| sections of classes     | ি                                        | 膻 | ñ | 犀 | 骗 | m | $\boldsymbol{\times}$ | з.              | <b>InnoDB</b>       | utf8 general ci | 32 KMB  | $\overline{\phantom{0}}$ |
| textpossiblevalues      | 含                                        | 肩 | 會 | 腘 | 骗 | 而 | ×                     | 42 <sup>°</sup> | <b>InnoDB</b>       | utf8 general ci | 16 KWB  | -                        |
| textproperties          |                                          | 恒 | ń | 酉 | 骗 | 而 | x                     | 10              | <b>InnoDB</b>       | utf8 general ci | 16 KMB  | $-$                      |
| theoryclasses           | ☆                                        | 眉 | 匫 | 腘 | 硸 | 而 | ×                     |                 | <b>InnoDB</b>       | utf8 general ci | 16 KMB  | $\overline{\phantom{a}}$ |
| transformpossiblevalues | <b>Tilt</b>                              | 肩 | 愶 | 摩 | 骗 | 而 | $\boldsymbol{\times}$ | 10              | <b>InnoDB</b>       | utf8 general ci | 16 KMB  | -                        |
| transformproperties     | ✿                                        | 肩 | é | 摩 | 骗 | 而 | $\boldsymbol{\times}$ |                 | <sup>6</sup> InnoDB | utf8 general ci | 16 KMB  | -                        |
| <b>Users</b>            |                                          | 恒 | ń | 摩 | 骗 | 而 | $\times$              | з               | <b>InnoDB</b>       | utf8 general ci | 16 KMB  | $-$                      |
| 9 таблиц                | <b>Bcero</b>                             |   |   |   |   |   |                       | 157             | <b>InnoDB</b>       | utf8 general ci | 192 КиБ | 0.5a                     |

Рисунок 3.7 – База даних онлайн-тренажеру

На рисунку 3.8 представлена ER модель бази даних «csstarting.sql», створеної за допомогою Дизайнера phpMyAdmin.

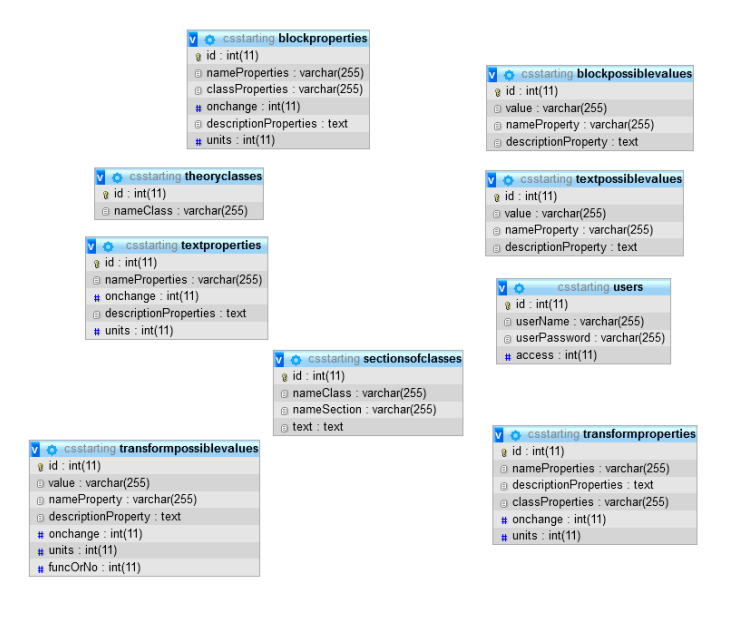

Рисунок 3.8 – ER модель бази даних

### **3.3 Розробка інтерфейсу**

<span id="page-31-0"></span>Як і будь-який веб-додаток на теренах мережі Інтернет-простору, онлайнтренажер «CSStarting» повинен мати унікальний інтерфейс. Сучасні веб-сервіси та системи радикально змінюють роботу людей. Існують, наприклад, системи управління театральними механізмами, які спрощують роботу з електронним обладнанням, позбавляючи необхідності постійно перебувати у апаратури. Але робота не спроститься, якщо у таких систем буде занадто складний інтерфейс.

Виходить, що програмний інтерфейс не тільки вирішує проблему взаємодії з додатком, а й робить дану взаємодію максимально комфортною. Існує важлива наявність інтерфейсу, що дозволяє при меншій кількості зусиль ознайомитися з можливостями програми та зрозуміти принципи роботи [23].

Головна сторінка «СSStarting» має сучасний вигляд і оригінальне представлення навігації по сайту (рис. 3.9).

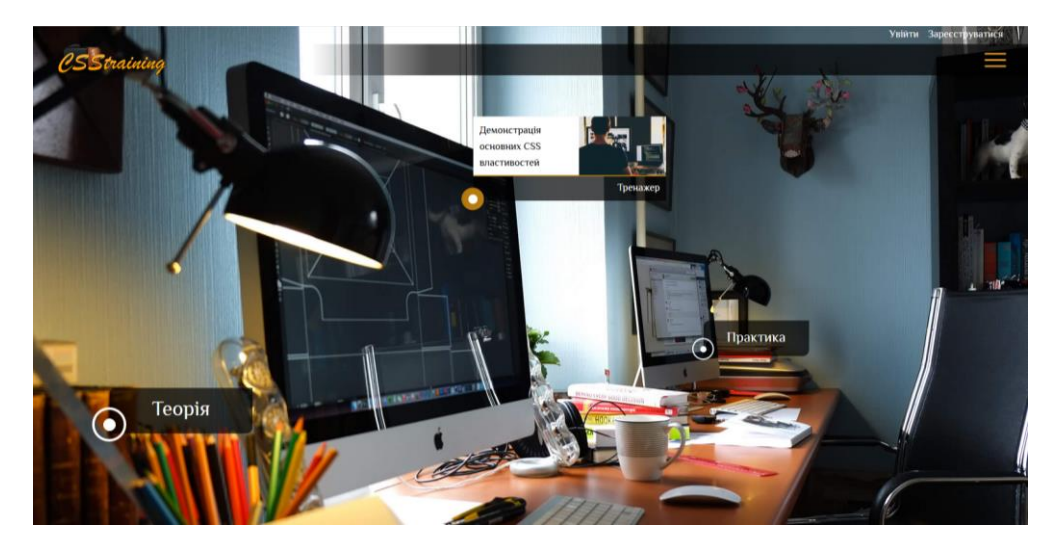

Рисунок 3.9 – Головна сторінка онлайн-тренажеру

За допомогою JavaScript та CSS реалізовано привабливий ефект руху фонового зображення в залежності від пересування миші. Використовуючи каскадні таблиці стилів були створені посилання на сторінки другого рівня. При наведенні на одне з таких посилань стає доступним відповідний блок із назвою розділу, коротким описом та зображенням, а при натисненні – користувач переходить на цей розділ.

У верхній частині головної сторінки розташована «шапка» сайту, яка дублюється на всіх інших сторінках. Вона створюється за допомогою шаблонів CSS та функцій PHP . «Шапка» тренажеру має стриманий дизайн та спокійні, актуальні на сьогоднішній день кольори.

Для швидкого переходу на головну сторінку достатньо натиснути на логотип сайту, а для переходу до основних розділів було створено меню у вигляді списку гіперпосилань на інші сторінки сайту. Кожне таке посилання називається пунктом меню. Це важливий елемент сайту, так як користувач постійно звертається до нього і тому вимоги до нього дуже високі.

Меню онлайн-тренажеру складається з наступних сторінок: «Теорія», «Тренажер», «Практика». Кожен пункт, при наведенні мишею, змінює колір та зміщується ліворуч (рис. 3.10).

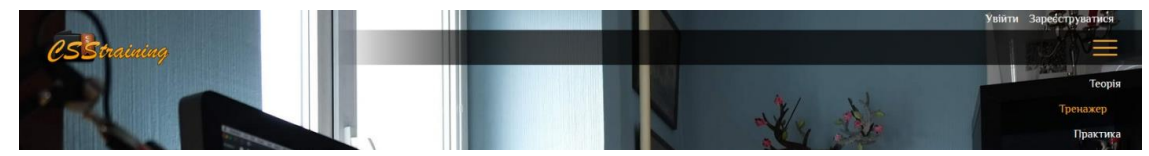

Рисунок 3.10 – Меню онлайн-тренажеру

Для досягнення даного ефекту були використані властивості каскадних таблиць стилів, що представлені в таблиці 3.1.

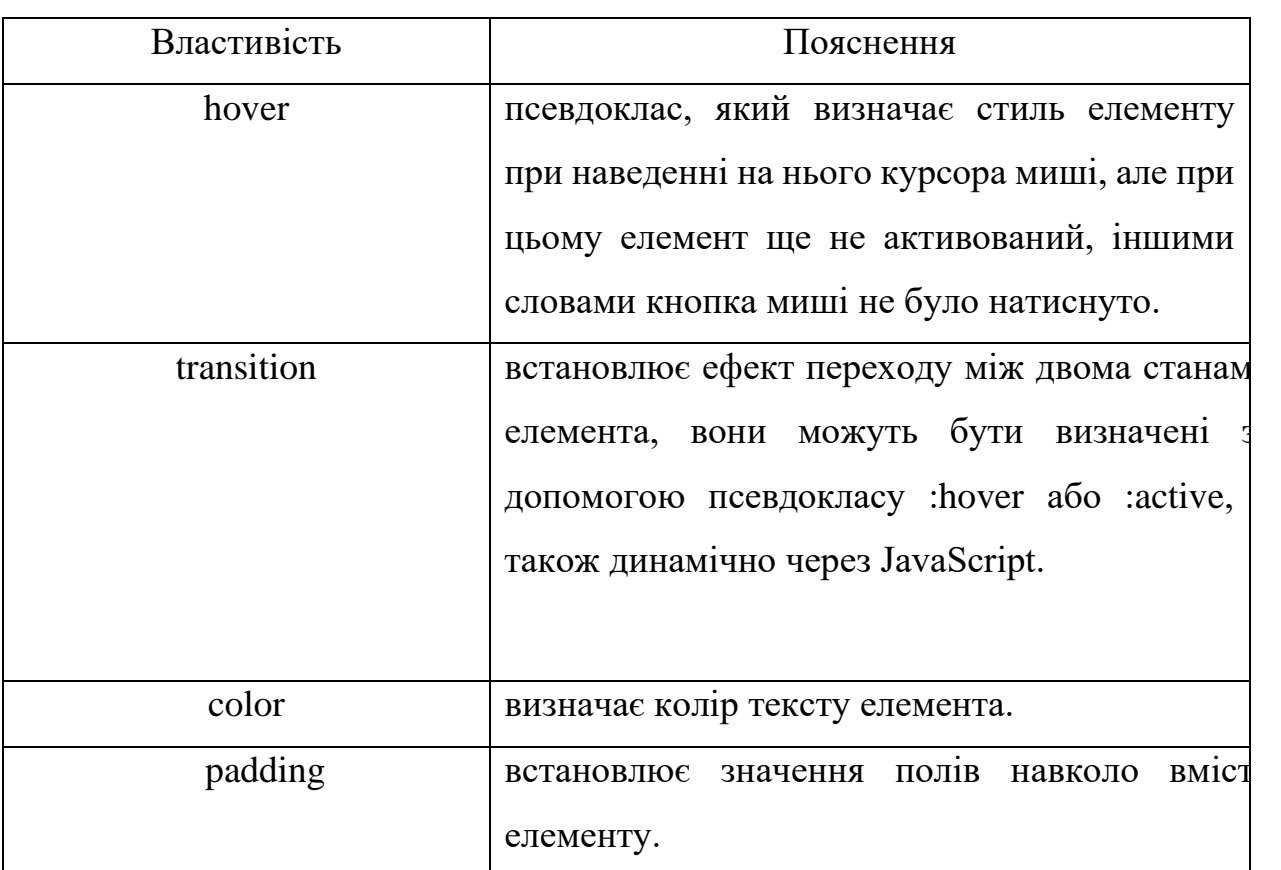

Таблиця 3.1 – Властивості CSS для меню

Для реєстрації та авторизації користувача, шапка сайту містить посилання на відповідні форми, які були реалізовані засобами HTML, CSS, JavaScript на стороні клієнта та PHP на стороні сервера (рис. 3.11-3.12).

На головній сторінці існують мітки основних блоків онлайн-тренажеру. При наведенні курсору миші, користувач може одразу побачити діалогове вікно з підказками, за що відповідає обраний блок. На рисунку 3.13 представлений приклад діалогового вікна.

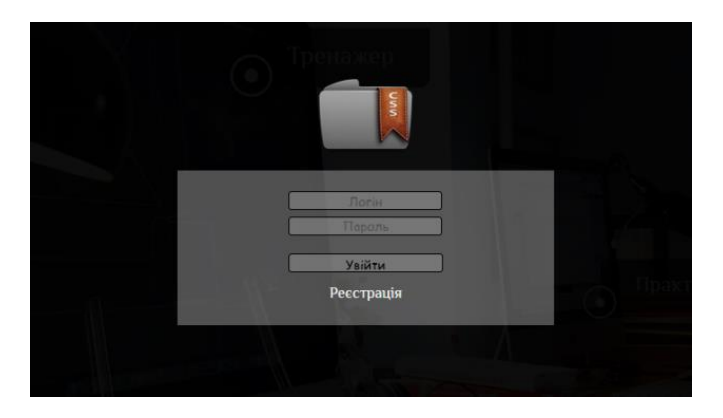

Рисунок 3.11 – Форма авторизації

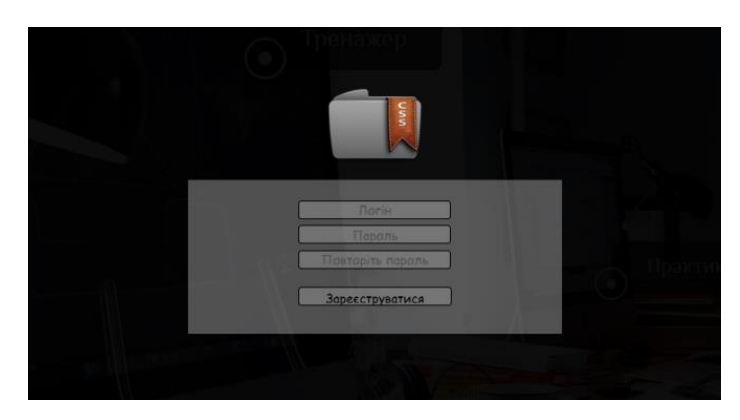

Рисунок 3.12 – Форма реєстрації

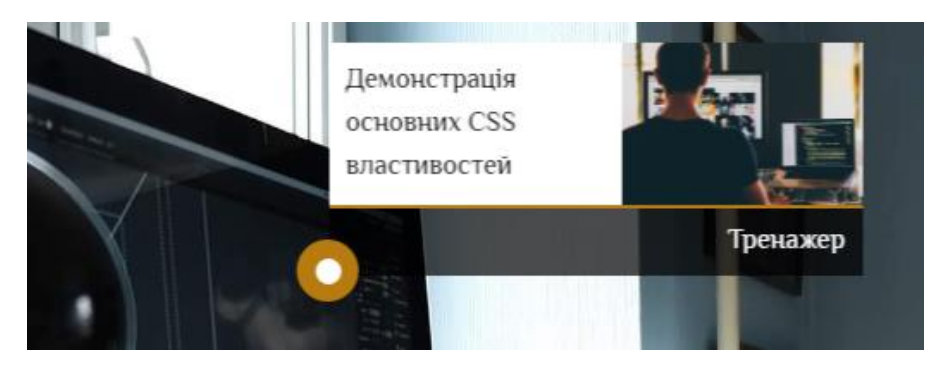

Рисунок 3.13 – Діалогове вікно підказки

Сторінки другого рівня онлайн-тренажеру мають єдиний шаблон оформлення у вигляді слайдера, який написаний на мові програмування JavaScript, а стилізований та анімований за допомогою CSS.

На сторінці, яка присвячена теорії, кожен слайд – це певний теоретичний розділ, а кожен пункт меню в сайдбарі – це окрема тема цього розділу. Завдяки

такому підходу відображення контенту користувач вільно зможе ознайомлюватися з теорією і не плутатися. На рисунку 3.14 представлений блок теоретичного розділу.

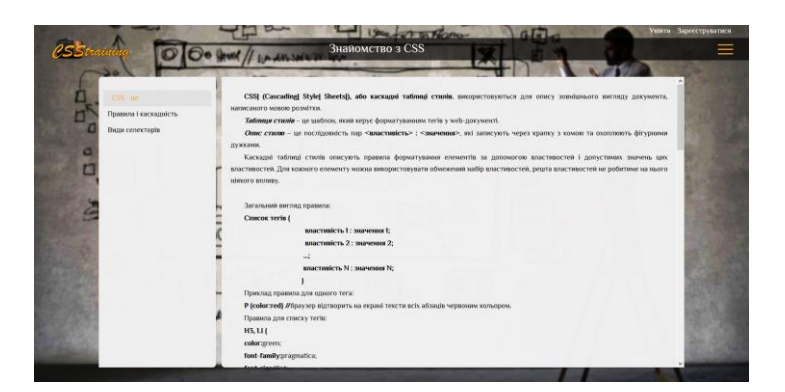

Рисунок 3.14 – Теоретичний розділ

У розділі «Тренажер» кожен слайд присвячений окремій, тематично об'єднаній групі СSS правил. У сайдбарі відображені ці правила та відповідні поля для зміни їх значення. На рисунку 3.15 представлений приклад блоку тренажеру.

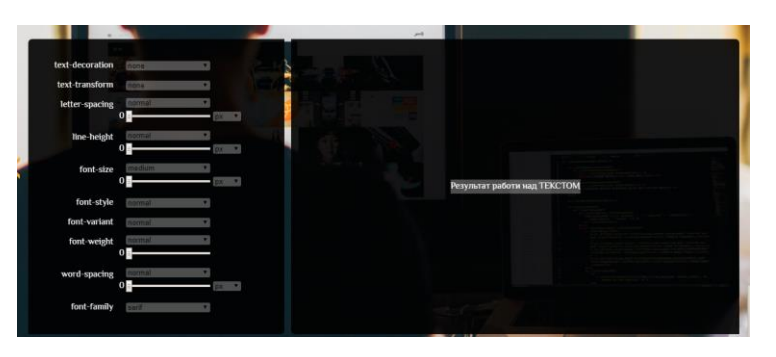

Рисунок 3.15 – Приклад блоку тренажеру

У ході заповнення даних полів користувач одразу може спостерігати результат застосування прописаних правил у блоці з прикладом (рис. 3.16).
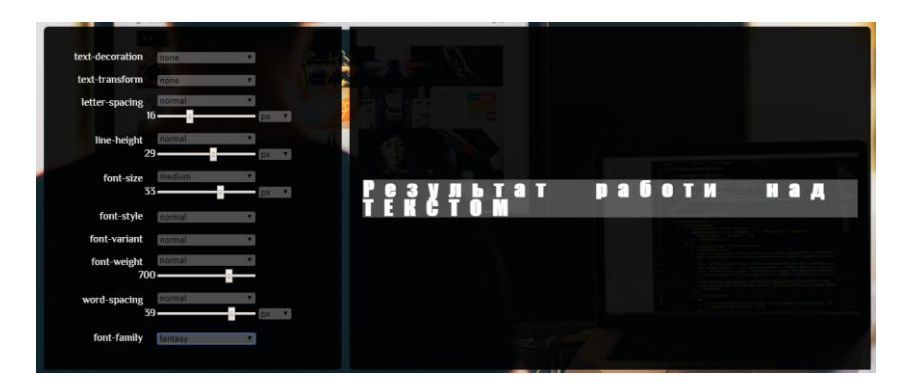

Рисунок 3.16 – Зміна тексту від дій користувача

Також на кожній сторінці розділу «Тренажер» реалізована система, яка дозволяє, не переходячи в іншу вкладку, прочитати коротку довідку про одне з CSS-правил. Для цього користувачу достатньо натиснути на назву потрібної властивості, після чого стає доступним вікно з коротким описом (рис. 3.17). Такий ефект створений за допомогою мови програмування JavaScript та технології асинхронних запитів на сервер – AJAX.

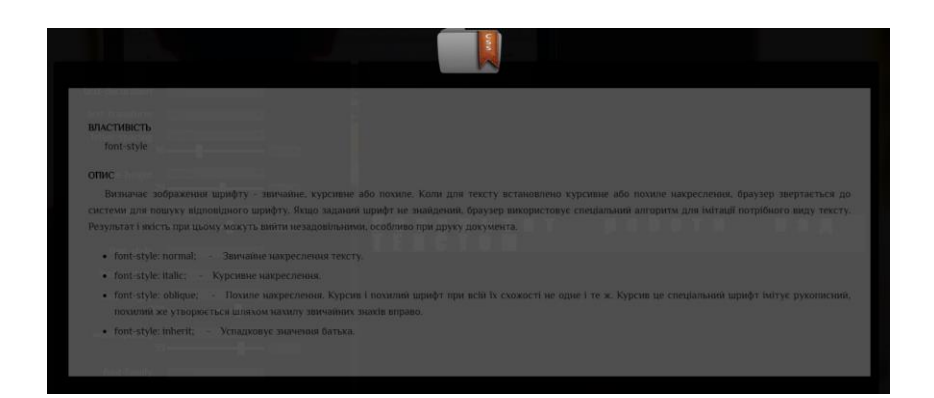

Рисунок 3.17 – Вікно з інформацією про обрану властивість

У розділі «Тренажер» існують завдання, які стосуються або лише батьківських блоків, або лише дочірніх. І для того, щоб користувач розумів які саме властивості застосовуються до батька елементу, а які, безпосередньо, до елементу їх було розмежовано таким чином, що в сайдбарі показана одна з груп правил. Для відображення тих чи інших властивостей користувач повинен обрати відповідний елемент в верхній частині сайдбару (рис. 3.18-3.19). Така організація була створена засобами JavaScript.

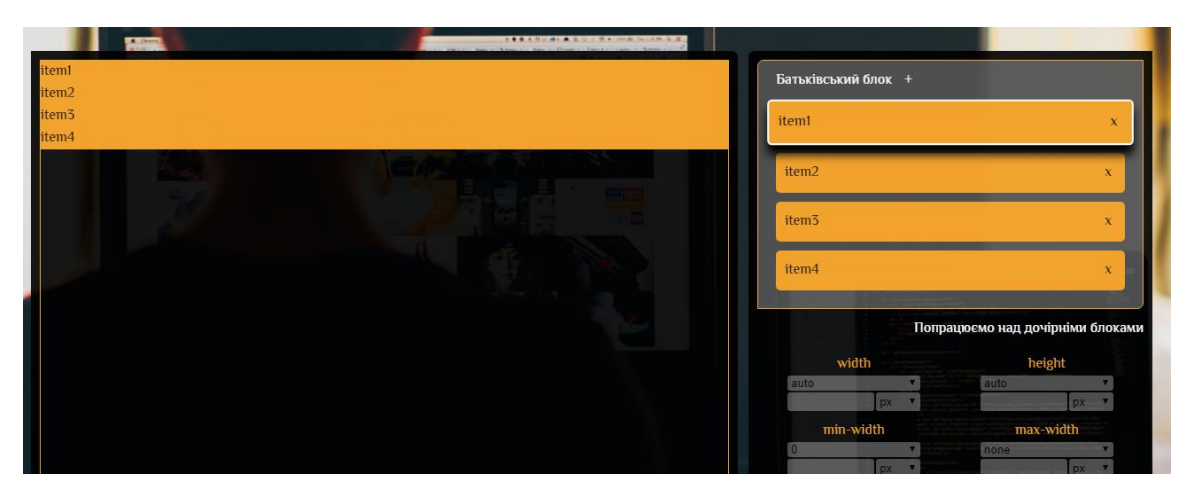

Рисунок 3.18 – Приклад роботи з батьківським елементом

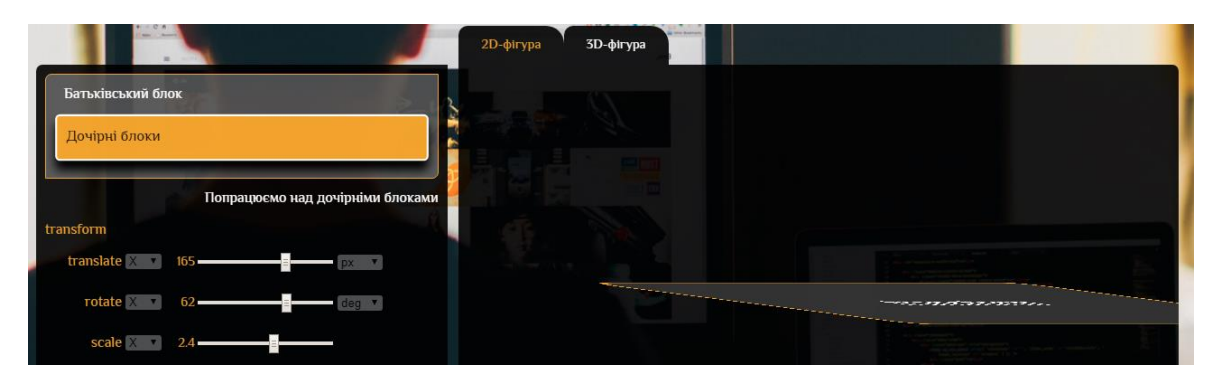

Рисунок 3.19 – Приклад роботи з дочірнім елементом

У розділі «Практика» кожен слайд – це тематично об'єднані приклади, а кожен пункт меню в сайдбарі – це окремий приклад. На рисунку 3.20 представлений блок розділу «Практика».

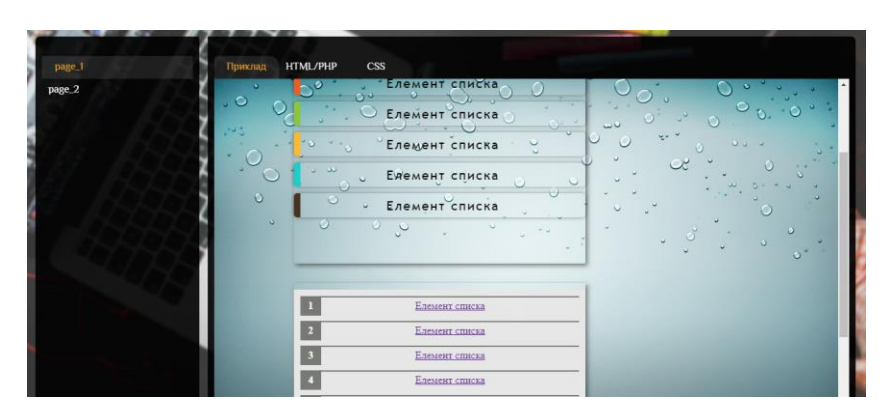

Рисунок 3.20 – Приклад блоку «Практика»

Засобами PHP та JavaScript реалізована можливість не лише перегляду прикладів, а й ознайомлення з їх вихідними HTML, PHP, CSS та JavaScript кодами. Для цього користувачу потрібно обрати відповідний пункт над прикладом. Завдяки тому, що користувач може одразу переглянути супровідний код та побачити результат в тому ж самому вікні, розділ «Практика» є максимально ефективним для засвоювання знань користувача.

Також в структурі онлайн-тренажу розроблена адміністративна панель, яка надасть адміністратору можливість додавати, видаляти, змінювати контент онлайн-тренажеру. На рисунку 3.21 представлена панель адміністратора.

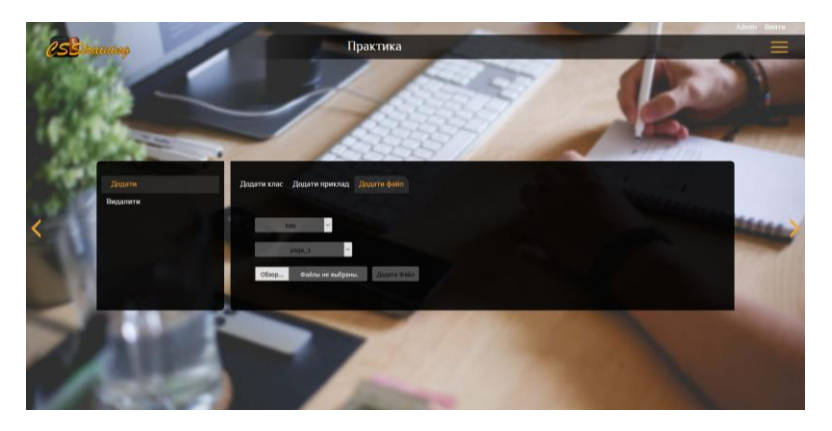

Рисунок 3.20 – Панель адміністратора

У Додатку В представлений супровідний код для реалізації всіх тих процес, які були описані раніше.

#### **3.4 Розробка програмного коду**

Інтерактивність формам надає JavaScript, а обробку вхідних даних виконує PHP, після чого повертає результат клієнту. Також на всіх сторінках додано preload – це певна анімація, яка відображається до того моменту, поки сторінка не буде повністю готова для роботи з клієнтом. Preload встановлюється для того, щоб користувач не спостерігав як елементи поступово завантажується , чи як вони мерехтять. Для його реалізації було використано засоби JavaScript, а саме: подія window.onload(), та каскадні таблиці стилів, а саме: @keyframes та animation. Фрагмент коду, відповідальний за preload, наведено нижче:

```
// js код
     function preloader(){
      setTimeout(function(){
        var preloader = document.querySelector('.preloader');
         if( !preloader.classList.contains('done') ){
          preloader.classList.add('done');
       }
       }, 300);
      }
     window.onload(){
      preloader();
      }
      //css код
      .load-2{
position: absolute;
      width: 50px;
      height: 50px;
border-radius: 50%;
      border: 5px solid black;
      border-top: 5px solid #F2A42E;
    border-bottom: 5px solid rgba(199, 55, 55, 0.99);
      top: 50%;
      left: 50%;
      transform: translate(-50%, -50%, 0);
      animation: .9s spin infinite linear reverse;
      }
     @keyframes spin {
      from{
        transform: translate(-50%, -50%) rotate(0deg);
       }
      to{
       transform: translate(-50%, -50%) rotate(360deq);
       }
      }
```
У теоретичному та практичному розділах для відображення потрібної лекції чи прикладу, відповідно, була використана технологія AJAX. Приведений нижче фрагмент коду відповідає за відправку запиту на сервер та отримання відповіді від нього:

```
function formForUploadFiles(param){
var request = new XMLHttpRequest();
request.onreadystatechange = function(){
 if(request.readyState == 4 \&x request.status == 200){
```

```
 var rez = request.responseText; // відповідь від серверу
        }
       }
       request.open('POST', '../php/formForUploadFiles.php');
      request.setRequestHeader('Content-Type','application/x-www-form-
urlencoded');
      request.send(param);
      }
```
Для реалізації тренажерів було використано засоби JavaScript, а саме його методи роботи з стилями елементів DOM. Перелік цих методів наведено в таблиці 3.2.

| Метод                             | Опис методу                           |  |
|-----------------------------------|---------------------------------------|--|
| element.style                     | повертає об'єкт, який дає доступ до   |  |
|                                   | стилю елемента на читання і запис.    |  |
|                                   | повертає об'єкт, який дає доступ до   |  |
| element.cssText                   | стилю елемента на читання і запис     |  |
|                                   | цілком у вигляді рядка.               |  |
| element.classList                 | повертає список класів елементу.      |  |
| element.classList.add('sda')      | додає елементу клас 'sda'.            |  |
| element.classList.remove('sda')   | видаляє елементу клас 'sda'.          |  |
| element.classList.contains('sda') | перевіряє чи є у елемента клас 'sda'. |  |

Таблиця 3.2 – Методи для роботи з елементами DOM.

Після того, як онлайн-тренажер був розроблений та протестований, розробником проекту було сформовано інструкцію користувача (Додаток Г) та інструкцію адміністратора (Додаток Д).

#### **ВИСНОВКИ**

Під час виконання дипломного проекту «Онлайн-тренажер з вивчення властивостей CSS» був розроблений інтерактивний тренажер у вигляді вебресурсу. Онлайн-тренажер був розроблений до вимог, що були зазначені у технічному завданні, а саме:

- наявність адаптивної верстки онлайн-тренажеру;
- можливість перегляду теоретичного матеріалу;
- можливість проходження практичних та інтерактивних завдань;
- наявність форми реєстрації/авторизації користувачів.

Даний проект буде нести соціально-економічну цінність, оскільки його можна використовувати в навчально-виховних закладах у курсах, пов'язаних з веб-розробкою. Онлайн-тренажер «CSStraining» можна використовувати як допоміжний ресурс для закріплення знань студентів як очного, так і заочного відділення.

У ході виконання дипломного проекту розробником було проведено детальний аналіз предметної області: визначено питання актуальності проблеми, проведено аналіз онлайн-тренажерів аналогів, сформовано мету та задачі для реалізації продукту, проведено аналіз існуючих технологій розробки. Технічне завдання до онлайн-тренажеру представлене у Додатку А.

Також було проведено проектування онлайн-тренажеру, що дозволило повноцінно та детально вивчити процес розробки онлайн-тренажерів з використанням діаграм нотації IDEF0. На даному етапі роботи було розроблено діаграму варіантів використання, що відображає головних акторів системи та їх сценарії дій з онлайн-тренажером. Розробником проекту було проведено планування робіт, що дозволило визначити ключові етапи робіт, їх часові рамки виконання, ризи та сценарії їх мінімізації.

Після того, як був реалізований онлайн-тренажер, було проведено його тестування. Результати даного етапу описані нижче:

- адаптивність верстки працює коректно;
- форма реєстрації/авторизації містить модулі верифікації даних та має властивість запам'ятовувати дані користувача;
	- анімація блоків працює коректно.

## **СПИСОК ЛІТЕРАТУРИ**

1. Тенденции развития веб-технологий в 2019 году | PowerCode Academy [Електронний ресурс] – режим доступу:<https://cutt.ly/LtzwzZM>

2. IT-специалист - где учиться, зарплата, преимущества профессии – "Навигатор Образования" [Електронний ресурс] – режим доступу: <https://cutt.ly/qtzwvdL>

3. Что нужно знать, чтобы стать IT-специалистом | СЕГОДНЯ [Електронний ресурс] – режим доступу:<https://cutt.ly/Ltzwnbf>

4. Как прийти в IT (с чего начинать) | Хроники детерминированности  $[Elementation of the image]$  – режим доступу:<https://cutt.ly/rtzwQe7>

5. HTML Academy - о компании | Rusbase [Електронний ресурс] – режим доступу:<https://cutt.ly/otzwWDQ>

6. Онлайн генератор (тренажер) для лучшего понимания перспективы в CSS3 (transform: perspective) | NISNOM [Електронний ресурс] – режим доступу: <https://cutt.ly/TtzwETV>

7. Flexbox froggy 24; Информатика в школе [Електронний ресурс] – режим доступу:<https://cutt.ly/ZtzwTra>

8. Что такое интерактивный сайт? Разработка интерактивных сайтов [Електронний ресурс] – режим доступу:<https://cutt.ly/2tzwYZr>

9. What is HTML? | HyperText Markup Language explained [Електронний ресурс] – режим доступу:<https://cutt.ly/otzwIa3>

10. What is CSS, How Does It Work and What is It Used For? – Skillcrush  $[E$ лектронний ресурс] – режим доступу:<https://cutt.ly/7tzwOMK>

11. Преимущества стилей | htmlbook.ru [Електронний ресурс] – режим доступу:<https://cutt.ly/3tzwAmn>

12. What is JavaScript? - Learn web development | MDN [Електронний ресурс] – режим доступу:<https://cutt.ly/MtzwSOV>

13. javascript.info [Електронний ресурс] – режим доступу: <https://cutt.ly/ytzwFx8>

14. PHP: What is PHP? – Manual [Електронний ресурс] – режим доступу: <https://cutt.ly/ptzwG5A>

15. What is PHP? Write your first PHP Program [Електронний ресурс] – режим доступу:<https://cutt.ly/VtzwJYy>

16. What is MySQL? - Definition from WhatIs.com [Електронний ресурс] – режим доступу:<https://cutt.ly/4tzwK5b>

17. What are the advantages and disadvantages of using MySQL stored procedures? [Електронний ресурс] – режим доступу:<https://cutt.ly/YtzwZg1>

18. What is AJAX, How Does It Work, and What Is It Used For? – Skillcrush [Електронний ресурс] – режим доступу:<https://cutt.ly/WtzwMeL>

19. What is AJAX? – Tutorialspoint [Електронний ресурс] – режим доступу: <https://cutt.ly/Otzw1sk>

20. Знакомство с нотацией IDEF0 и пример использования / Блог компании Trinion / Хабр [Електронний ресурс] – режим доступу: <https://cutt.ly/zyEVOCr>

21. UML — диаграмма вариантов использования (use case diagram) / Хабр  $[E$ лектронний ресурс] – режим доступу: https://cutt.ly/IyEVAo7

22. Структура сайта: схемы, советы по разработке, примеры  $[Elementation]$  ресурс] – режим доступу:<https://cutt.ly/qyEVSSa>

23. Проектирование пользовательских интерфейсов: что это такое и зачем его заказывать — Блог Live Typing [Електронний ресурс] – режим доступу: https://cutt.ly/gyEVFW8

**ДОДАТОК А**

## **ТЕХНІЧНЕ ЗАВДАННЯ**

## **на розробку онлайн-тренажеру «CSStarting»**

### *Назва онлайн-тренажеру* «CSStarting».

*Область застосування онлайн-тренажеру* – онлайн-тренажер розроблений для поліпшення вивчення властивостей та атрибутів СSS слухачами курсів «Вебдизайн та веб-розробка»

*Об'єкт, у якому використовують програму* – секція Інформаційних технологій проектування.

### **1 Основи для розробки**

Розробка виконується на основі завдання, виданого викладачами секції Інформаційних технологій проектування.

## **2 Призначення розробки**

Розробка повинна надати користувачу перевіряти знання, виконуючи інтерактивні тести та покрокові завдання.

**Назва організації:** Пономарьова Анастасія

**Тема проекту:** «Онлайн-тренажер з вивчення властивостей CSS»

## **3 Вимоги до веб-ресурсу**

Веб-ресурс повинен бути реалізований у вигляді адаптивного сайту з наявністю форми входу/реєстрації та повинен забезпечувати виконання функціональних можливостей, визначених у пункті 3.2.

#### **3.1 Вимоги до веб-ресурсу**

Онлайн-тренажер розробляється ітеративно із врахуванням принципів та технологій уніфікованого процесу розроблення сайту. Каркас має бути реалізований мовою HTML з підключенням до СSS. Функції, перелічені в пункті 3.3, мають бути написані мовою JavaScript з використанням технології AJAX.

### **3.2 Вимоги до функціональних характеристик**

Онлайн-тренажер повинен забезпечувати виконання наступних функції:

- перегляд теоретичного матеріалу;
- проходження практичних завдань;
- проходження інтерактивних тестів;

### **4 Перелік програмної документації**

- опис проекту продукту із використанням UML-діаграм;
- логічна схема роботи онлайн-тренажру;
- програмний код розробки;
- технічне завдання;

## **5 Порядок виконання робіт і етапи розробки**

Стадії та етапи розробки повинні складатися з наступних пунктів:

- оформлення завдання для дипломної роботи;
- планування роботи: розроблення ТЗ ,побудова мережевого графіку та діаграми Ганта;
- розроблення логічної схеми онлайн-тренажеру;
- реалізація веб-сторінки тренажеру;
- розроблення логіки роботи онлайн-тренажеру;
- провести тестування розробки;
- оформлення пояснювальної записки про виконання дипломної роботи;
- здача пояснювальної записки до дипломної роботи та розробленого онлайнтренажеру;
- презентація роботи та її захист.

#### **6 Порядок контролю та приймання**

Контроль коректності функціонування та придатності веб-ресурсу здійснюється замовником (секцією Інформаційні технології проектування) на основі наданої пояснювальної записки до дипломної роботи та програмних файлів. Контроль ходу виконання проекту здійснюється на основі календарного плану виконання дипломної роботи:

- 1. Перевірка завдання дипломної роботи.
- 2. Перевірка тз, мережевого графіка та діаграми ганта.
- 3. Перевірка логічної схеми для онлайн-тренажеру.
- 4. Перевірка веб-сторінки.
- 5. Перевірка коректності логіки роботи онлайн-тренажу.
- 6. Перевірка коректності тестування.
- 7. Здача пз.
- 8. Презентація.

# **ДОДАТОК Б ПЛАНУВАННЯ РОБІТ**

#### **Ідентифікація мети ІТ-проекту методом SMART.**

Результатом дипломного проекту є онлайн-тренажер «CSStarting». Для визначення/ідентифікації мети був викорстаний відомий метод SMART. SMART це сучасний підхід до постановки працюють цілей. Система постановки smartцілей дозволяє на етапі визначення мети узагальнити всю наявну інформацію, встановити прийнятні терміни роботи, визначити достатність ресурсів, надати всім учасникам процесу ясні, точні, конкретні завдання.

SMART є абревіатурою, розшифровка якої: Specific, Measurable, Achievable, Relevant, Time bound. Кожна буква абревіатури SMART означає критерій ефективності поставлених цілей. Розглянемо кожен критерій smart мети більш детально.

Результати ідентифікації мети проекту відображено в таблиці Б.1.

| Specific   | Створення онлайн-тренажеру «CSStarting» та розміщення  |  |  |
|------------|--------------------------------------------------------|--|--|
|            | його в інтернет-просторі.                              |  |  |
| Measurable | Збільшення кількості кваліфікованих фахівців в області |  |  |
|            | front-development.                                     |  |  |
| Achievable | Реалізація<br>проекту виконується з<br>використанням   |  |  |
|            | технології HTML, CSS, JS, PHP, MySQL, AJAX.            |  |  |
| Relevant   | реалізації проекту розробник<br>Для<br>має достатню    |  |  |
|            | кваліфікацію та навички роботи з технолгіями.          |  |  |
| Time bound | згідно<br>Онлайн-тренажер має бути розроблено          |  |  |
|            | календарного плану.                                    |  |  |

Таблиця Б.1 – Ідентифікація проекту

#### **Опис фази розробки ІТ-проекту.**

Ті, хто мають справу зі складними ІТ проектами керівники підтвердять, що поділ завдань на більш дрібні і керовані частини робить робочий процес набагато простіше. У цій статті розповім про процес, який допоможе структурувати кожен етап проекту і враховувати всі поставлені завдання. Йдеться про ієрархічну структуру робіт WBS (Work Breakdown Structure).

WBS заснована на графічній природі, яка допомагає менеджерам проектів передбачити результати, засновані на різних сценаріях. Процес часто описується як структура відгалуження, яка охоплює всі етапи проекту в організованому порядку. WBS також може бути представлена у вигляді табличного списку завдань і елементів в плані розбивки робіт діаграм Ганта. На рисунку. Б.1 представлена розроблена WBS-діаграма проекту «CSStarting».

## **Планування структури організації, для впровадження готового проекту.**

Організаційна структура проекту (OBS) є ієрархічною структурою управління проектом і показує відносини між учасниками проекту.

Організаційна структура проекту (OBS):

– створюється на рівні підприємства;

її елементи призначаються на рівні EPS, проекти, пакети робіт структури декомпозиції робіт (WBS);

– дозволяє контролювати доступ користувачів до інформації відповідного рівня.

Розроблена діаграма OBS проекту представлена на рисунку Б.2.

#### **Побудова календарного графіку виконання ІТ – проекту.**

Останнім етапом в плануванні проекту є розробка календарного плану у вигляді діаграма Ганта та формування PDM-мережі.

Діаграма Ганта – це візуальний спосіб відображення запланованих завдань. Горизонтальні графіки широко використовуються для планування проектів будьяких розмірів в різних галузях і сферах. Це зручний спосіб показати, яка робота планується до виконання в певний день і час. Gantt Charts також допомагають командам і менеджерам проектів контролювати дати початку і закінчення будьякого проекту .

На рисунку Б.3 представлена розроблена діаграма Ганта. Список робіт із зазначення дат початку та завершення представлений на рисунку Б.4. На рисунках Б.5-Б.8 представлена PDM-мережа

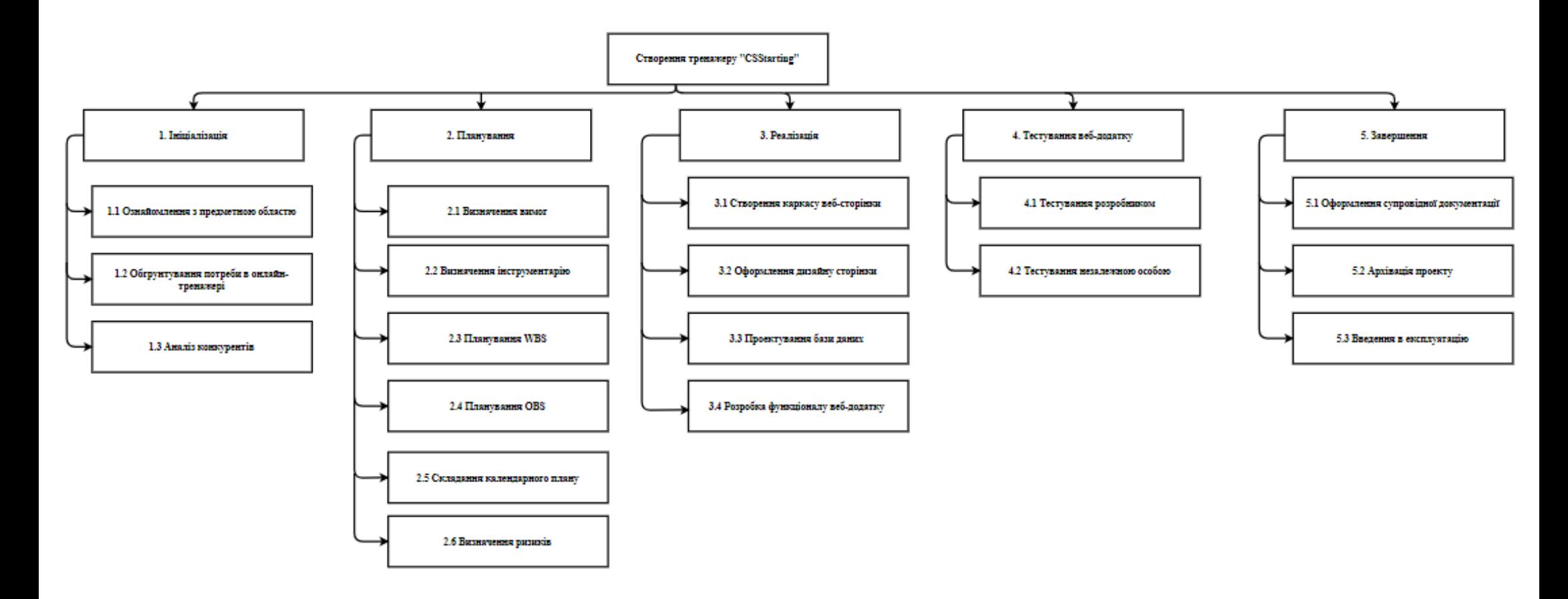

Рисунок Б.1 – WBS-діаграма дипломного проекту

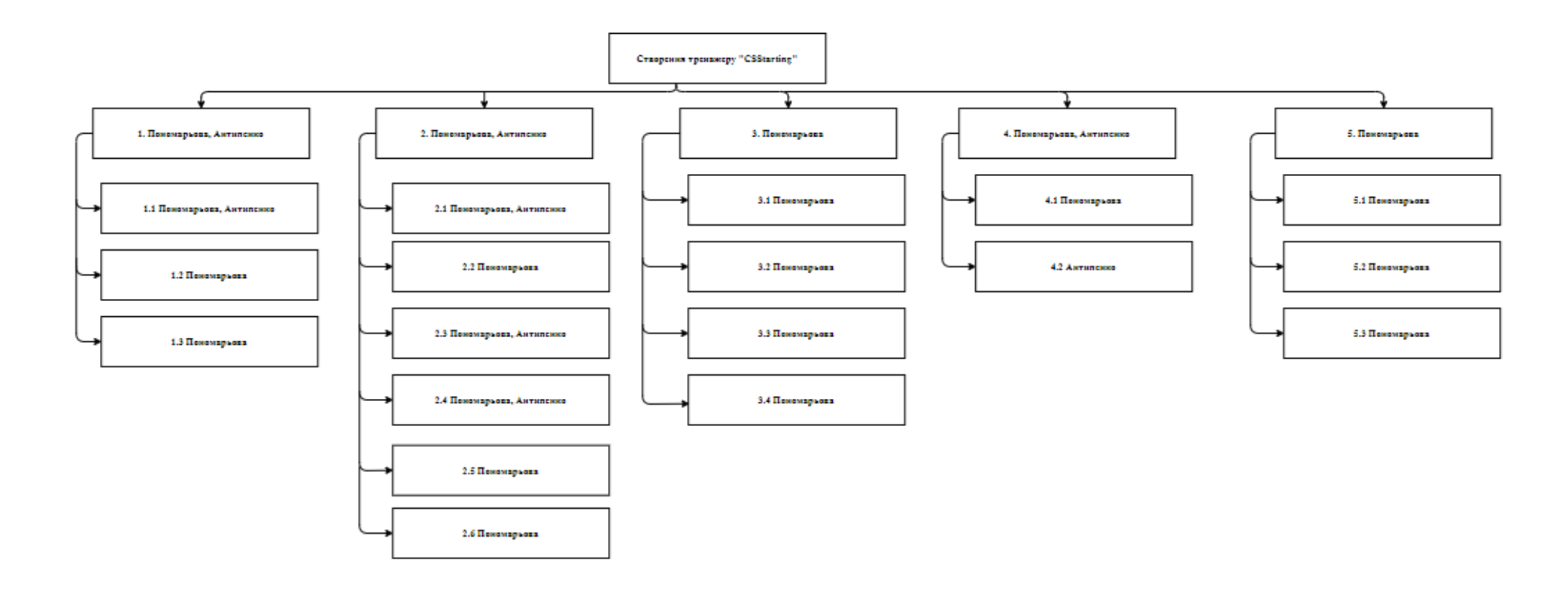

Рисунок Б.2 – WBS-діаграма дипломного проекту

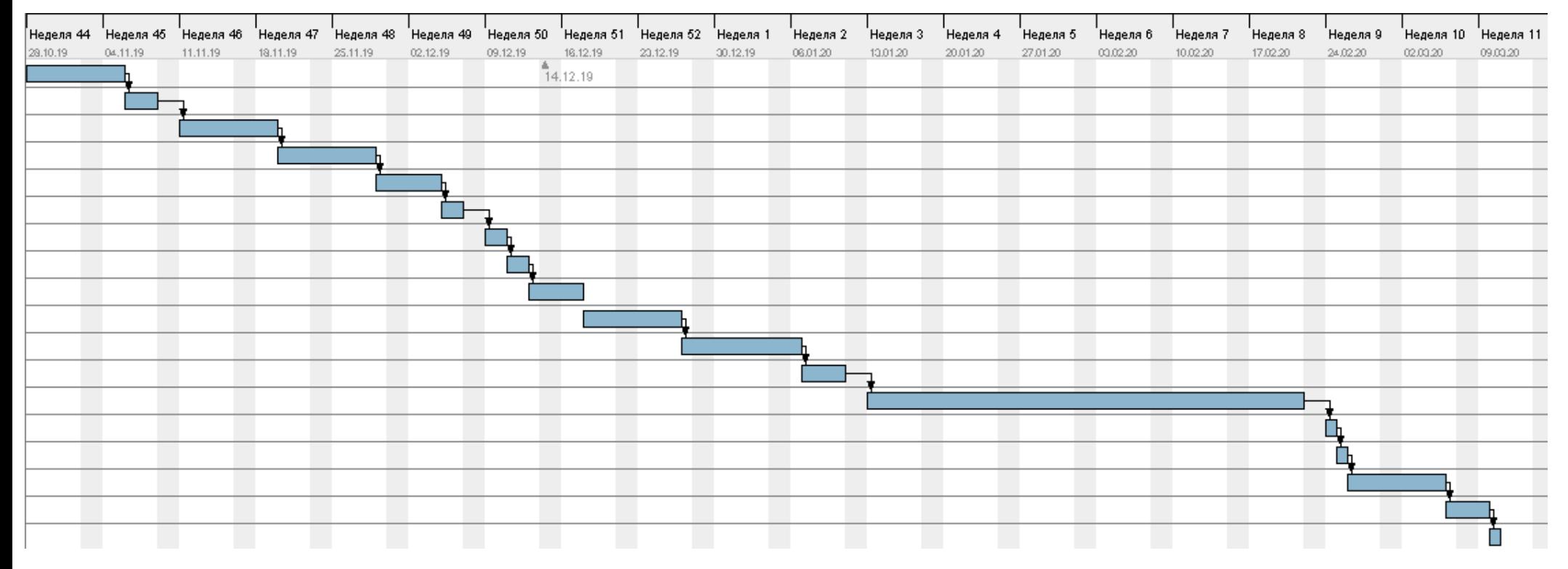

Рисунок Б.3 – Діаграма Ганта для проекту «CSStarting»

| Название                              | Дата начала | Дата окончания |
|---------------------------------------|-------------|----------------|
| Ознайомлення з предметною областю     | 28.10.19    | 05.11.19       |
| Визначення в потребі онлайн-тренажеру | 06.11.19    | 08.11.19       |
| Аналіз конкурентів                    | 11.11.19    | 19.11.19       |
| Визначення вимог тренажеру            | 20.11.19    | 28.11.19       |
| Визначення інструментів               | 29.11.19    | 04.12.19       |
| Планування WBS                        | 05.12.19    | 06.12.19       |
| Планування OBS                        | 09.12.19    | 10.12.19       |
| Складання календарного плану          | 11.12.19    | 12.12.19       |
| Визначення ризиків                    | 13.12.19    | 17.12.19       |
| Створення каркасу веб-сторінки        | 18.12.19    | 26.12.19       |
| Оформлення дизайну сторінки           | 27.12.19    | 06.01.20       |
| Проектування бази даних               | 07.01.20    | 10.01.20       |
| Розробка функціоналу тренажеру        | 13.01.20    | 21.02.20       |
| Тестування розробником                | 24.02.20    | 24.02.20       |
| Тестування незажною особою            | 25.02.20    | 25.02.20       |
| Оформлення супровідної документації   | 26.02.20    | 05.03.20       |
| Архівація проекту                     | 06.03.20    | 09.03.20       |
| Введення в експлуатацію               | 10.03.20    | 10.03.20       |
|                                       |             |                |

Рисунок Б.4 – Список робіт для діаграми Ганта

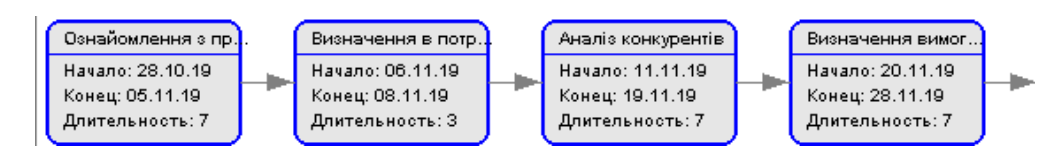

Рисунок Б.5 – PDM-мережа проекту

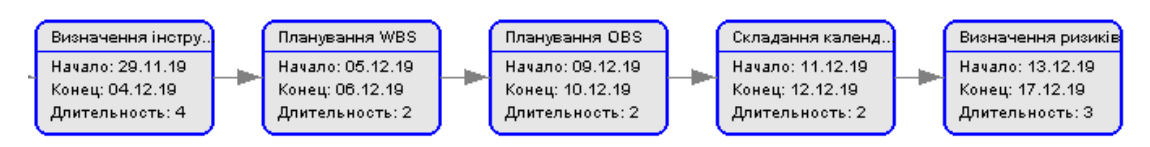

Рисунок Б.6 – Продовження PDM-мережі

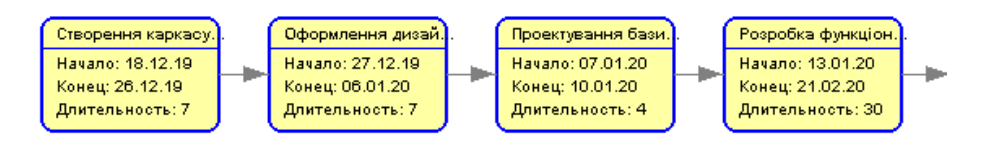

Рисунок Б.7 – Продовження PDM-мережі

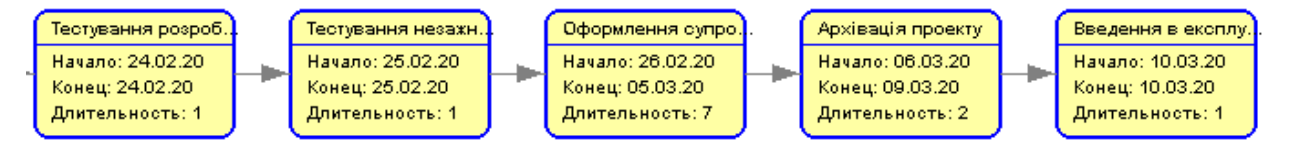

Рисунок Б.8 – Продовження PDM-мережі

**Управління ризиками.** Ризик – ймовірнісна подія, яка може позитивно чи негативно вплинути на проект. Ідентифікація ризиків – визначення ризиків, здатних вплинути на проект, і документування їх характеристик.

Ідентифікація ризиків визначає, які ризики здатні вплинути на проект, і документує характеристики цих ризиків. Ідентифікація ризиків не буде ефективною, якщо вона не буде проводитися регулярно протягом реалізації проекту.

Класифікація ризиків:

- 1. За імовірністю виникнення:
	- слабо ймовірнісні;
	- мало ймовірнісні;
	- імовірні;
	- досить імовірні;
	- майже імовірні.
- 2. За величиною втрат:
	- мінімальна;
	- низька;
	- середня;
	- висока;
	- максимальна.

На основі цих даних була проведена класифікація ризиків для даного проекту, що наведена в таблиці Б.2.

| $N_2$          | Назва ризику                    | Имовірність                 | Величина втрат |  |
|----------------|---------------------------------|-----------------------------|----------------|--|
|                | Некоректно складене ТЗ          |                             |                |  |
| $\overline{2}$ | Недотримання календарного плану |                             | 3              |  |
|                | Некоректна робота програмного   |                             | 4              |  |
| 3              | забезпечення                    |                             |                |  |
|                | Некоректна робота апаратного    |                             |                |  |
| $\overline{4}$ | забезпечення                    |                             |                |  |
| 5              | Хвороба розробника              | $\mathcal{D}_{\mathcal{A}}$ | っ              |  |
| 6              | Некоректне тестування           | $\mathcal{D}$               |                |  |
|                | Пошкодження файлу               | 4                           |                |  |

Таблиця Б.2 – Класифікація рисків

Використовуючи дану класифікацію, була побудована матриця ризиків, що представлена на рисунку Б.9.

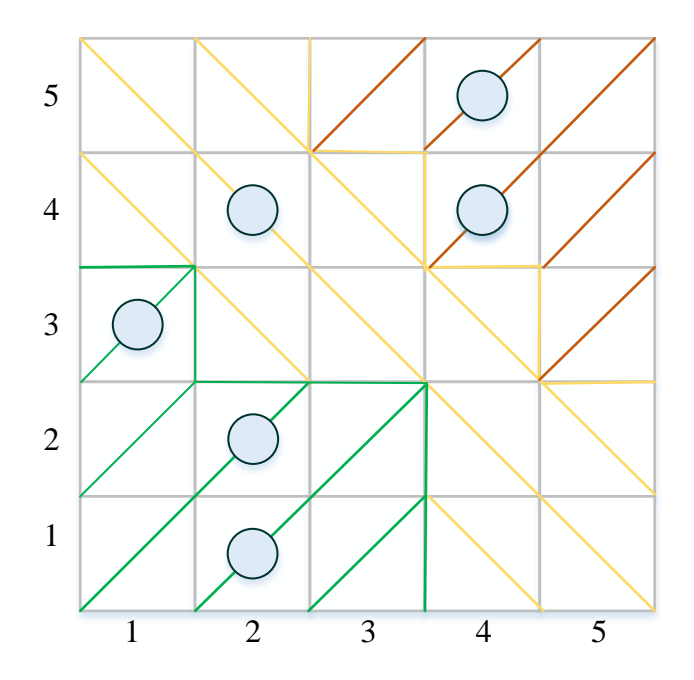

Рисунок Б.9 – Матриця ризиків

# **ДОДАТОК В ФАЙЛИ ПРОГРАМНОГО КОДУ**

#### Шаблон JavaScript

```
function preloader(){
 setTimeout(function(){
  var preloader = document.querySelector('.preloader');
   if( !preloader.classList.contains('done') ){
       preloader.classList.add('done');
       }
}, 300);
}
function myMaxHeight(){
var elements saitbar =
document.querySelector('.content').getElementsByClassName('saitbar');
var elements result =
document.querySelector('.content').qetElementsByClassName('rezult of changes')
 for(var i = 0; i < elements result.length; i++){
 elements result[i].style.maxHeight = elements saitbar[i].offsetHeight + "px";
 }
}
function slaider(arr, leftOrRight){
 for(var i = 0; i < arr.length; i++){
 arr[i].classList.remove("show slaid");
 arr[i].classList.remove("bounceInLeft");
 arr[i].classList.remove("bounceInRight");
 }
 if(leftOrRight == "right"){
  NumberOfSlaid++;
   if(NumberOfSlaid == arr.length){
   NumberOfSlaid = 0;
   }
  arr[NumberOfSlaid].classList.add("show slaid");
arr[NumberOfSlaid].classList.add("animated");
```

```
 arr[NumberOfSlaid].classList.add("bounceInRight");
 }
 else{
  NumberOfSlaid--;
  if(NumberOfSlaid == -1){
  NumberOfSlaid = arr.length - 1;
   }
  arr[NumberOfSlaid].classList.add("show slaid");
  arr[NumberOfSlaid].classList.add("animated");
  arr[NumberOfSlaid].classList.add("bounceInLeft");
 }
 document.querySelector('.header .header down .wrap for text').innerHTML =
arr[NumberOfSlaid].getAttribute('name');
}
function ajaxAbout(param, nameProperties){
var request = new XMLHttpRequest();
 request.onreadystatechange = function(){
      if(request.readyState == 4 \&x request.status == 200){
       var rez = request.responseText;
       if(rez == 1 || rez == 2 || rez == 3 || rez == 4)
        document.querySelector('.ModalAbout .about').innerHTML = "Помилка у 
роботі з базою данних! Перевірте підключення і наявність файлу-обробника!";
       else{
        var arr = JSON.parse(rez);
         if(arr[0]['descriptionProperties'] == null)
         var temp = arr[0] ['descriptionProperty'];
         else 
         var temp = arr[0] ['descriptionProperties'];
         var str = '<div class = "biggerText">Властивість</div>'
          + '<p>' + nameProperties + '</p>'
             + '<div class = "biggerText">Опис</div>'
             + \sqrt{p} + temp + \sqrt{p}+ '<ul>';
```

```
for(var i = 1; i < arr.length; i++){
         str += '<li>' + nameProperties + ': ' + arr[i]['value'] + ';\t <span
class = "lineInAbout">-</span>' + arr[i]['descriptionProperty'] + '</li>';
         } 
        str += '\langle/ul>'
         document.querySelector('.ModalAbout .about').innerHTML = str;
       }
document.querySelector('.ModalAbout').style.display = "flex";
      }
 }
      request.open('POST', '../php/aboutProperties.php');
      request.setRequestHeader('Content-Type','application/x-www-form-
urlencoded');
      request.send(param);
}
```

```
Шаблон CSS
```

```
@import url("animation.css");
@font-face {
   font-family: 'ElMessiri';
   src: url('../fonts/ElMessiri-Regular.ttf') format('truetype');
   font-weight: normal;
  font-style: normal;
}
html, body{
      margin: 0;
      padding: 0;
      height: 100%;
      overflow-x: hidden;
```

```
body{
      font-family: 'ElMessiri', cursive, sans-serif;
}
*{
      margin: 0;
      box-sizing: border-box;
}
a{
      text-decoration: none;
     color: inherit;
}
::-webkit-scrollbar{
  width: 10px;
  height: 10px;
}
::-webkit-scrollbar-thumb{
  border-width: 1px 1px 1px 2px;
  border-color: #777;
  background-color: #aaa;
}
::-webkit-scrollbar-thumb:hover{
border-width: 1px 1px 1px 2px;
  border-color: #555;
  background-color: #777;
}
::-webkit-scrollbar-track{
```
border-width:0;

```
61
```

```
}
::-webkit-scrollbar-track:hover{
  border-left: solid 1px #aaa;
  background-color: #eee;
}
select, input{
      background: rgba(255, 255, 255, 0.3);
     border: none;
     border-radius: 3px;
     text-align: center;
}
option{
      background: rgba(255, 255, 255, 0.3);
      border: none;
}
.my header{
      width: 100%;
     height: 80px;
}
.header{
      position: absolute;
     width: 100%;
     z-index: 10;
     color: white;
     top: -1px;
}
```

```
.header top{
```

```
width: 100%;
height: 30px;
display: flex;
justify-content: flex-end;
align-items: center;
padding: 0 2.5%;
```

```
.ir_btn{
```
}

```
cursor: pointer;
     margin-left: 15px;
     transition: color .3s; }
.ir btn:hover{
     color: #F2A42E;
```
}

```
.header_down{
     height: 50px;
     display: flex;
      justify-content: space-between;
```
}

```
.logo{
```
position: relative; width: 30%; height: inherit; z-index: 5; padding: 0 2.5%;

}

```
.logo img{
     height: 100%;
```
}

```
.menu{
```

```
position: relative;
height: 100%;
width: 60%;
background: rgba(0, 0, 0, 0.7);
padding: 0 20px;
display: flex;
justify-content: space-between;
```

```
}
```

```
.menu::before{
     content: " ";
     position: absolute;
     box-sizing: border-box;
     width: 20%;
     height: 50px;
     right: 100%;
     background: linear-gradient(to right, rgba(0, 0, 0, 0.0), rgba(0, 0, 0, 
0.7);
}
.main menu{
     position: relative;
     width: 50px;
     display: flex;
     align-items: center;
     cursor: pointer; }
```

```
.main menu img{
```
height: 70%;

```
.main_menu:hover .in_main_menu{
     display: flex;
     animation: menu .5s;
```
}

```
.in_main_menu{
     padding: 10px;
     position: absolute;
     width: 200px;
     top: 100%;
     right: 0;
     display: none;
     flex-direction: column;
     align-items: flex-end;
```

```
}
```

```
.in main menu a{
     padding: 5px 0;
     transition: padding .3s, color .3s;
```

```
}
```

```
.in main menu a:hover{
      padding-right: 20px;
      color: #F2A42E; 
}
@keyframes menu {
from { right: 150%; }
```

```
90% { right: -10px; }
```

```
to { right: 0; }
}
```

```
.wrap_for_text{
     width: 100%;
     display: flex;
     justify-content: flex-start;
     align-items: center;
     font-size: 20pt;
     overflow: hidden;
}
.slaid botton{
     position: fixed;
     width: 30px;
     height: 50px;
     cursor: pointer;
     z-index: 6;
     transition: transform .2s;
}
#left{
     top: 50%;
     left: 0;
     background: url('../images/svg/back.svg');
     background-size: cover;
     background-repeat: no-repeat;
}
#right{
     top: 50%;
     right: 0;
```
background: url('../images/svg/back.svg');

background-size: cover;

background-repeat: no-repeat;

```
transform: rotateY(180deg);
}
#left:hover{
     transform: scale(1.5, 1.5);
}
#right:hover{
      transform: scale(1.5, 1.5) rotateY(180deg);
}
.parent box{
     position: relative;
     display: none;
     max-width: 1400px;
     width: 100%;
     padding: 50px 45px;
}
.container{
     position: relative;
     display: flex;
     justify-content: space-between;
     z-index: 5;
}
.saitbar{
     position: relative;
     display: flex;
     flex-direction: column;
     justify-content: center;
     width: 36%;
```

```
padding: 30px 10px;
     background: rgba(0, 0, 0, 0.9);
     border-radius: 7px 0;
color: white;
}
.rezult_of_changes{
     width: 63%;
     background: rgba(0, 0, 0, 0.9);
     padding: 10px;
     overflow: auto;
     position: relative;
     border-radius: 0 7px;
color: white;
}
/* slaider */.show_slaid{
     display: block;
}
/*@media (max-width: 1270px){
      .content{
           margin: 0 10px;
     }
}*/
@media (max-width: 1000px){
     .wrap_for_text{
           font-size: 15pt;
      }
```

```
@media (max-width: 800px){
      .wrap_for_text{
            font-size: 12pt;
      }
      .rezult_of_changes{
            order: 2;
      }
      .saitbar{
            order: 1;
      }
      .container{
            flex-direction: column;
      }
      .saitbar{
            width: 100%;
            margin-bottom: 15px;
            flex-direction: row;
            flex-wrap: wrap;
            justify-content: space-around;
      }
      .option{
```
flex-basis: 250px;

}

```
.rezult_of_changes{
            width: 100%;
      }
}
```
#### Реалізація слайдера

```
// js код
function slaider(arr, leftOrRight){
      for(var i = 0; i < arr.length; i++){
            arr[i].classList.remove("show slaid");
            arr[i].classList.remove("bounceInLeft");
            arr[i].classList.remove("bounceInRight");
      }
      if(leftOrRight == "right"){
           NumberOfSlaid++;
            if(NumberOfSlaid == arr.length){
                 NumberOfSlaid = 0;
            }
            arr[NumberOfSlaid].classList.add("show slaid");
            arr[NumberOfSlaid].classList.add("animated");
            arr[NumberOfSlaid].classList.add("bounceInRight");
      }
     else{
            NumberOfSlaid--;
            if(NumberOfSlaid == -1){
```

```
NumberOfSlaid = arr.length - 1;}
            arr[NumberOfSlaid].classList.add("show slaid");
            arr[NumberOfSlaid].classList.add("animated");
            arr[NumberOfSlaid].classList.add("bounceInLeft");
      }
      document.querySelector('.header .header down .wrap for text').innerHTML =
arr[NumberOfSlaid].getAttribute('name');
}
window.onload = function(){
     NumberOfSlaid = 0;
    var allParentBox = 
document.querySelector('.content').getElementsByClassName("parent_box");
      var left button = document.querySelector('.content #left');
      var right button = document.querySelector('.content #right');
      if(allParentBox.length < 2){
            document.querySelector('.content #left').style.display = "none";
       document.querySelector('.content #right').style.display = "none";
      }
      allParentBox[NumberOfSlaid].classList.add("show slaid");
      allParentBox[NumberOfSlaid].classList.add("animated");
      allParentBox[NumberOfSlaid].classList.add("bounceInRight");
```
71

```
document.querySelector('.header .header down .wrap for text').innerHTML =
allParentBox[NumberOfSlaid].getAttribute('name');
```

```
left_button.onclick = function(){
            slaider(allParentBox, "left");
      }
      right_button.onclick = function(){
            slaider(allParentBox, "right");
      }
      var elements = 
document.querySelector('.content').getElementsByClassName('saitbar');
}
// css код
.slaid_botton{
      position: fixed;
      width: 30px;
     height: 50px;
     cursor: pointer;
      z-index: 6;
     transition: transform .2s;
}
#left{
      top: 50%;
      left: 0;
      background: url('../images/svg/back.svg');
      background-size: cover;
      background-repeat: no-repeat;
}
```
```
top: 50%;
      right: 0;
      background: url('../images/svg/back.svg');
      background-size: cover;
      background-repeat: no-repeat;
      transform: rotateY(180deg);
}
#left:hover{
      transform: scale(1.5, 1.5);
}
#right:hover{
      transform: scale(1.5, 1.5) rotateY(180deg);
}
.show slaid{
      display: block;
}
Реалізація системи підказок
// js код
function myModalAbout(nameProperties, nameTableProperties, 
nameTablePossibleValue){
```

```
var param = "nameProperties=" + nameProperties
      + "&nameTableProperties=" + nameTableProperties
      + "&nameTablePossibleValue=" + nameTablePossibleValue; 
     ajaxAbout(param, nameProperties);
}
function ajaxAbout(param, nameProperties){
```
var request = new XMLHttpRequest();

```
request.onreadystatechange = function(){
      if(request.readyState == 4 \&x request.status == 200){
       var rez = request.responseText;
       if(rez == 1 || rez == 2 || rez == 3 || rez == 4)
            document.querySelector('.ModalAbout .about').innerHTML = "Помилка у 
роботі з базою данних! Перевірте підключення і наявність файлу-обробника!";
       else{
            var arr = JSON.parse(rez);
            if(arr[0]['descriptionProperties'] == null)
             var temp = arr[0]['descriptionProperty'];
            else 
             var temp = arr[0] ['descriptionProperties'];
            var str = '<div class = "biggerText">Властивість</div>'
             + '<p>' + nameProperties + '</p>'
             + '<div class = "biggerText">Опис</div>'
             + \text{Y}{p} + temp + \text{Y}{p}+ '<ul>';
            for(var i = 1; i < arr.length; i++){
             str += \lceil \frac{1}{2} \rceil + nameProperties + ': ' + arr[i]['value'] + '; \t <span
class = "lineInAbout">-</span>' + arr[i]['descriptionProperty'] + '</li>';
            }
             str += \sqrt{(u)}document.querySelector('.ModalAbout .about').innerHTML = str;
                  }
                  document.querySelector('.ModalAbout').style.display = "flex";
            }
      }
      request.open('POST', '../php/aboutProperties.php');
      request.setRequestHeader('Content-Type','application/x-www-form-
urlencoded');
      request.send(param);
```
74

}

```
//PHP код
<?php
require('db.php');
$nameProperties = $_POST['nameProperties'];
$nameTableProperties = $_POST['nameTableProperties'];
$nameTablePossibleValue = $_POST['nameTablePossibleValue'];
if($nameTableProperties == $nameTablePossibleValue){
      $descriptionProperties = mysqli_query($link, "select descriptionProperty 
from $nameTableProperties where value = '" . $nameProperties . "'");
      $OutDescriptionProperties = mysqli fetch all ($descriptionProperties, 1);if(!$descriptionProperties)
            echo 1; //ошибка выборки 1
     else if(!$OutDescriptionProperties)
            echo 10; //ошибка превращения массиа 1
     else{
            echo json encode($OutDescriptionProperties);
      }
}
else{
      $descriptionProperties = mysqli_query($link, "select descriptionProperties 
from $nameTableProperties where nameProperties = '$nameProperties'");
      $OutDescriptionProperties = mysqli_fetch_all($descriptionProperties, 1);
      $descriptionPosibleProperty = mysqli_query($link, "select value, 
descriptionProperty from $nameTablePossibleValue where nameProperty = 
'$nameProperties'");
      $OutDescriptionPosibleProperty = 
mysqli fetch all($descriptionPosibleProperty, 1);
      if(count($OutDescriptionPosibleProperty) == 0){
```

```
if(!$descriptionProperties)
                  echo 1; //ошибка выборки 1
            else if(!$OutDescriptionProperties)
                  echo 2; //ошибка превращения массиа 1
            else{
                  echo json encode($OutDescriptionProperties);
            }
      }
      else{ 
            if(!$descriptionPosibleProperty)
                  echo 3; //ошибка выборки 2
            else if(!$OutDescriptionPosibleProperty)
                  echo 4; //ошибка превращения массиа 1
            else{
                  array unshift($OutDescriptionPosibleProperty,
$OutDescriptionProperties[0]);
                  echo json encode($OutDescriptionPosibleProperty);
            }
      }
```
}

76

## **ДОДАТОК Г ІНСТРУКЦІЯ КОРИСТУВАЧА**

Для доступу на веб-сайт «CSStraining» необхідно запустити браузер і ввести в адресний рядок наступну адресу: http://csstraining.zzz.com.ua.

Після завершення завантаження, зазвичай це займає близько 3-4 секунд, відкриється головна сторінка. Для повнофункціонального перегляду сайту потрібно використовувати наступні браузери:

- MS Edge;
- Google Chrome 3.0 і вище;
- Opera 6.0 і вище;
- Mozilla Firefox 1.0;
- $-$  Mozilla 1.7.

У верхній частині головної сторінки розташовується «шапка», яка є незмінною на всіх сторінках сайту і складається з логотипу і випадаючого меню та посилань на форму реєстрації/авторизації.

Для реєстрації користувач повинен натиснути на посилання «Зареєструватись» та заповнити відповідну форму (рис. Г.1).

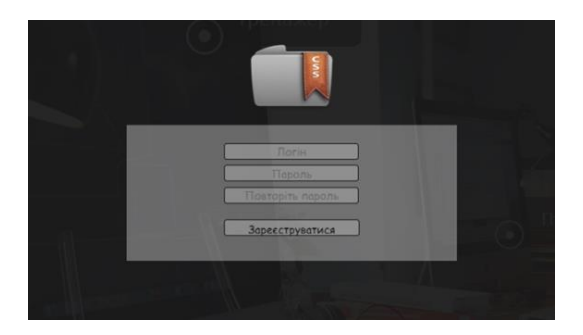

Рисунок Г.1 – Форма реєстрації

Після успішної реєстрації стає доступним повідомлення «Ви успішно зареєстровані» і сторінка оновиться. Тепер клієнт може увійти під щойно зареєстрованим ім'ям. Для цього йому потрібно натиснути на посилання «Увійти» та заповнити форму, яка з'явиться (рис. Г.2).

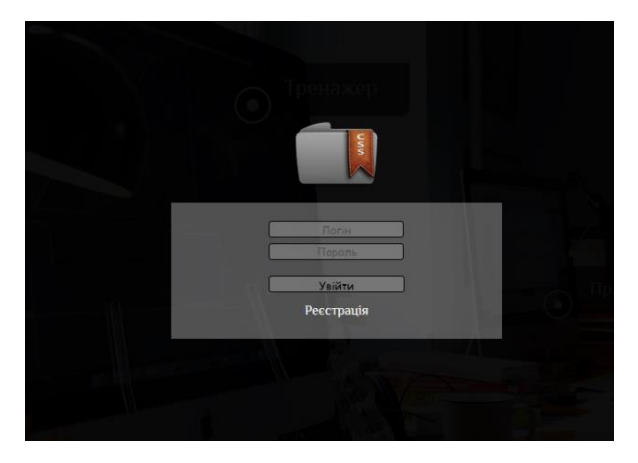

Рисунок Г.2 – Форма авторизації

Після успішної авторизації стає доступним повідомлення «Ви успішно авторизовані» і сторінка оновиться. У авторизованих користувачів замість посилань на вхід та реєстрацію відображаються його ім'я та кнопка виходу з облікового запису. У випадку, коли користувач має права доступу адміністратора, додатково відображається посилання на адміністративну панель.

Для переходу на один з розділів («Теорія», «Тренажер», «Практика») потрібно скористатися випадаючим меню або продубльованим посиланням, які тематично розташовані відносно фонового зображення. При наведенні на ці посилання з'являється блок з назвою, коротким описом та зображенням (рис.  $\Gamma$ .3).

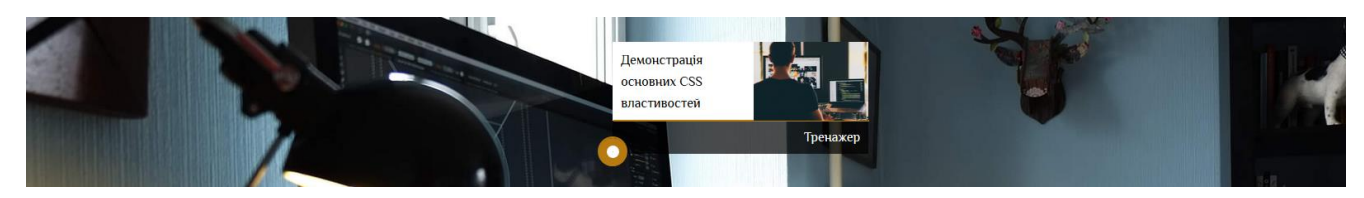

Рисунок Г.3 – Розгорнуте посилання

Теоретичний розділ надає можливість прочитати коротку інформацію про основні СSS властивості. Для переходу між розділами, користувачу потрібно скористатись кнопками переключення слайдів, при чому назва активного розділу буде відображена зверху (рис. Г.4). А потрібну лекцію розділу користувач обирає в сайдбарі (рис. Г.4).

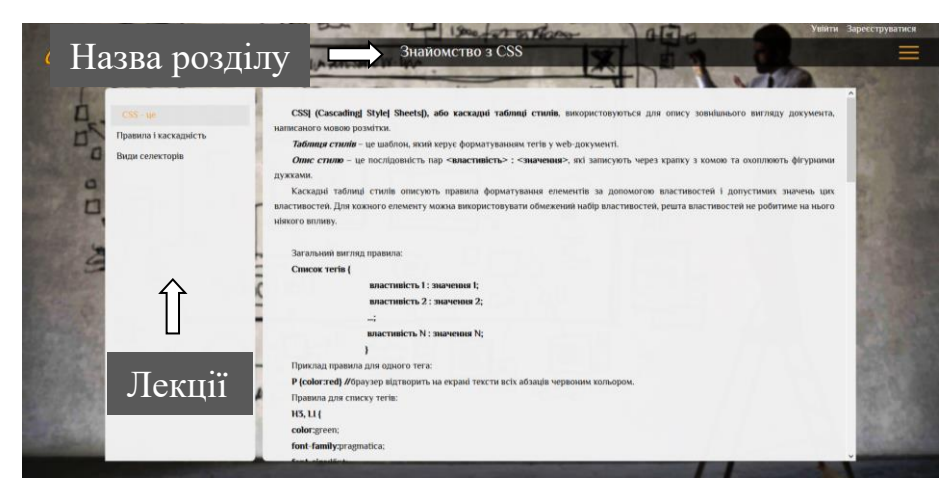

Рисунок Г.4 – Теоретичний розділ

У розділі «Тренажер» клієнт має змогу переглянути результат роботи тих чи інших CSS правил. Для цього йому потрібно обрати потрібний тренажер, використовуючи кнопки перемикання слайдів, та у відповідні поля форми вводити значення (рис. Г.5).

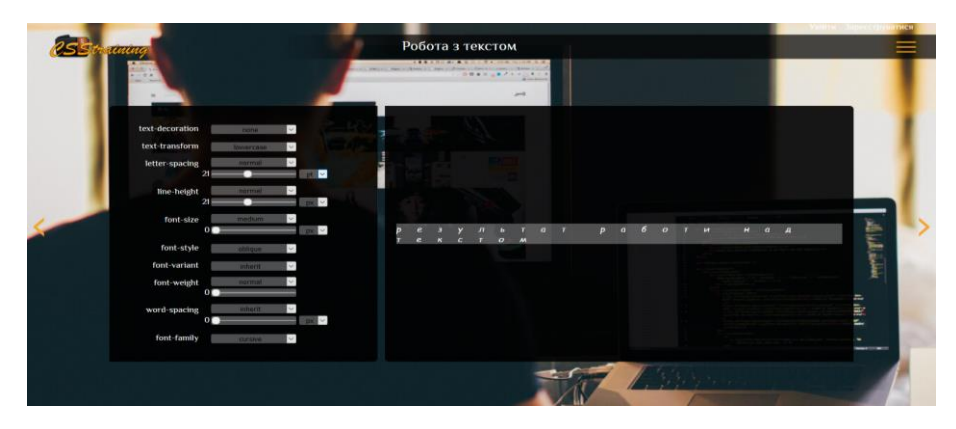

Рисунок Г.5 – Практичний розділ

Так як деякі CSS властивості повинні застосовуватись лише для батьківських елементів, а деякі безпосередньо до елементу, то їх було розділено. Для відображення потрібної групи правил потрібно натиснути на відповідний елемент у верхньому блоці сайдбару (рис. Г.6).

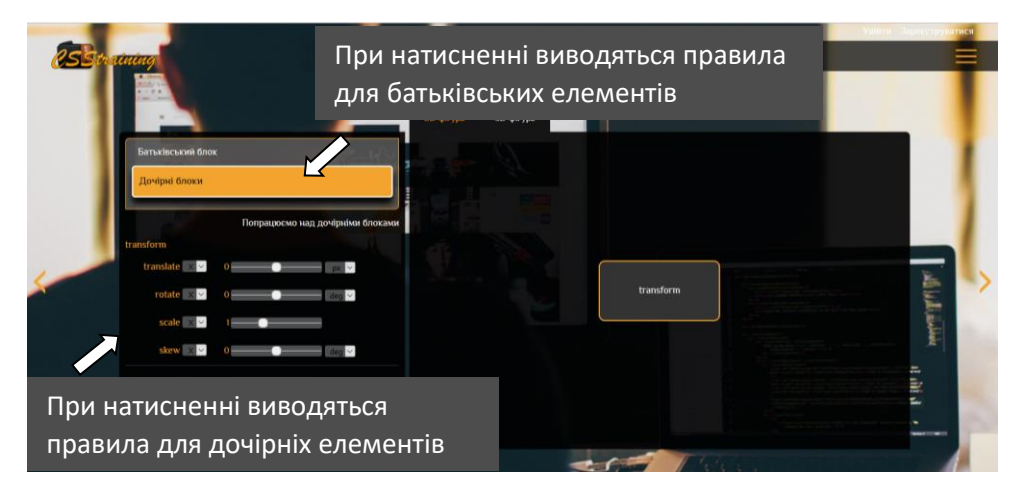

Рисунок Г.6 – Приклад розділення CSS правил

Для зручності, на сайті була розроблена система, яка дозволяє не переходячи на інші сторінки посібника дізнатися про будь-яку властивість. Для цього достатньо натиснути на назву потрібного правила, після чого стає доступним вікно з його визначенням, коротким описом та синтаксисом (рис. Г.7-Г.8).

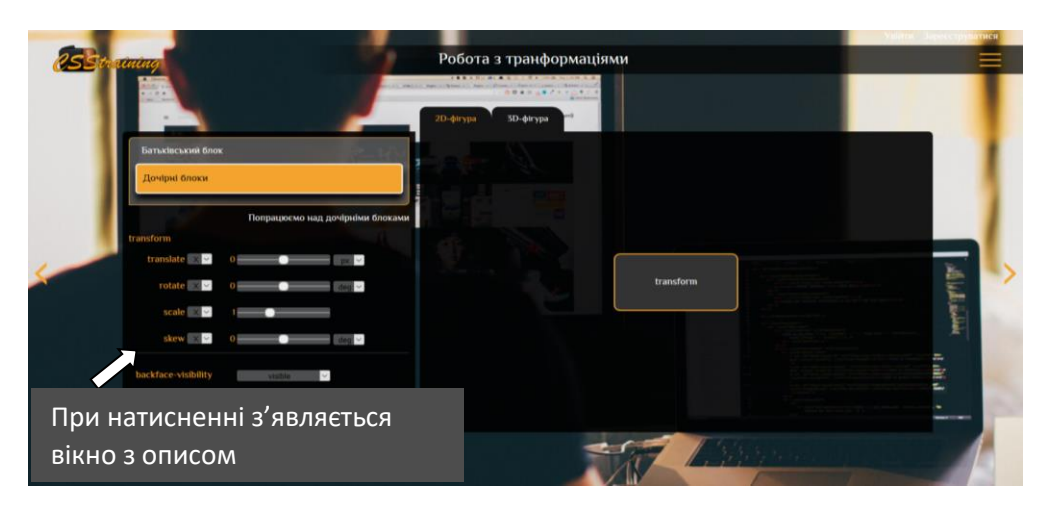

Рисунок Г.7 – При натисненні з'являється вікно з описом

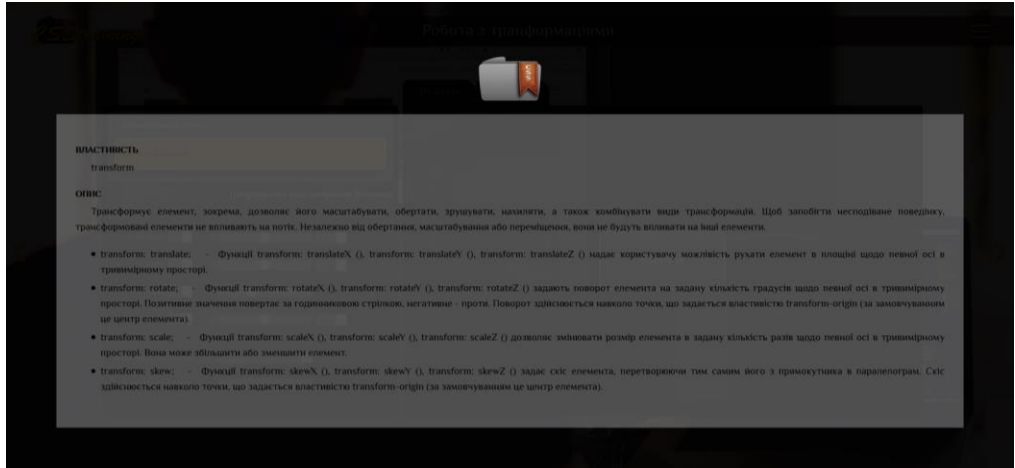

Рисунок Г.8 – Вікно опису CSS правила

У практичному розділі користувач може переглядати приклади комбінування СSS правил. Усі приклади розділені по тематичними групам. Для переходу між даними групами клієнт повинен переключати слайди, а для зміни прикладу – обрати бажаний у сайдбарі (рис. Г.9). Також користувач має змогу переглянути HTML, PHP, CSS та JavaScript (якщо такий наявний) код обраного прикладу, як показано на рисунку Г.9.

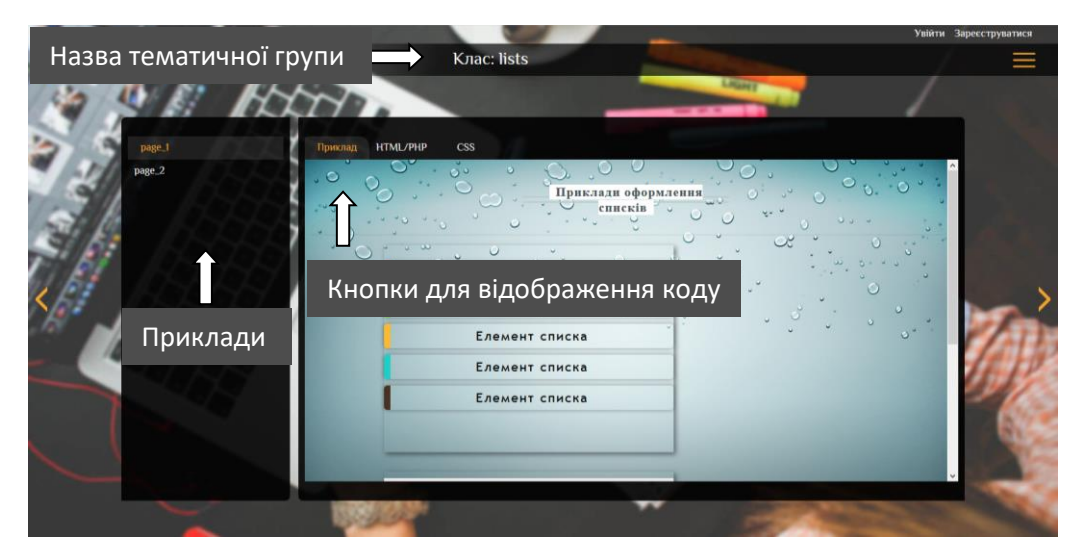

Рисунок Г.9 – Практичний розділ

## **ДОДАТОК Д ІНСТРУКЦІЯ АДМІНІСТРАТОРА**

Після того, як користувач авторизувався з правами адміністратора, в «шапці» сайту, поруч з ім'ям клієнта, стає доступним посилання на адміністративну панель. Також є спосіб потрапити на неї, не увійшовши в обліковий запис. Для цього в адресному рядку потрібно ввести в адресний рядок наступну адресу: http://csstraining.zzz.com.ua/admin. В обох випадках адміністратор потрапляє на сторінку, де йому потрібно ще раз підтвердити свій логін та пароль (рис. Д.1).

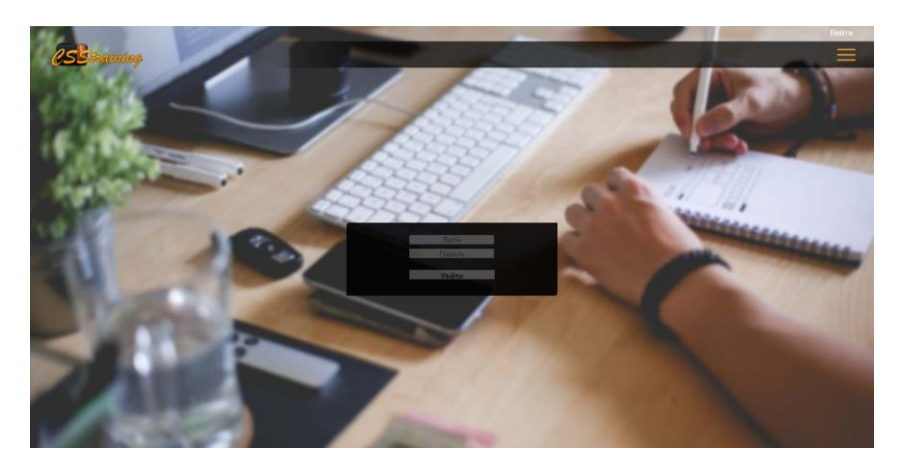

Рисунок Д.1 – Вхід до адміністративної панелі

Після успішного підтвердження стає доступним повідомлення «Ви успішно авторизовані» і сторінка оновиться. Адміністративна панель надає можливість редагування теоретичного та практичного розділу. Для того, щоб обрати розділ для редагування, адміністратор повинен скористатися кнопками переключення слайдів, при чому назва активного розділу буде виведена в «шапці» сайту (рис. Д.2). У сайдбарі відображаються доступні дії над розділом (рис. Д.2).

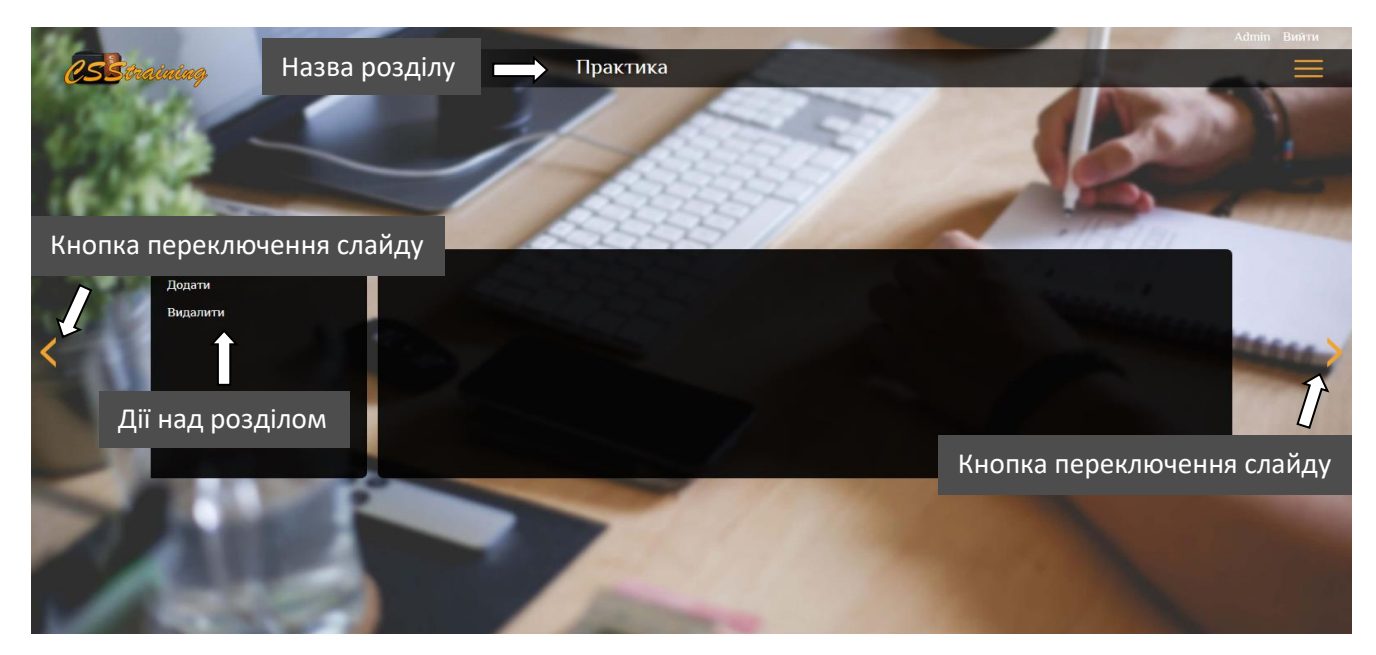

Рисунок Д.2 – Адміністративна панель

Так як теорія й практика розділена на тематичні групи (класи), в яких знаходяться окремі приклади чи лекції, то адміністратор має змогу додавати та видаляти класи, приклади та лекції. Для цього йому потрібно обрати дію в сайдбарі, а потім обрати відповідний пункт у списку, що стане доступним (рис. Д.3). Далі покроково виконати дії, які пропонує програма (рис. Д.3).

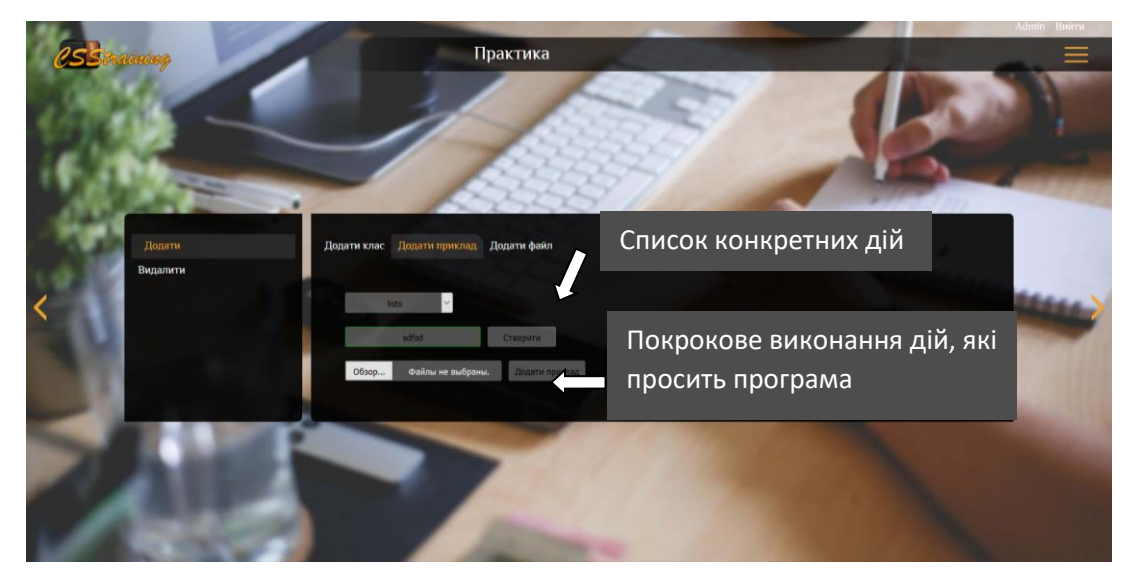

Рисунок Д.3 – Дії над розділами